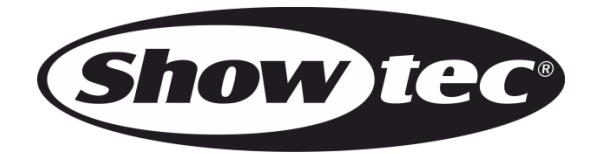

# **MANUEL**

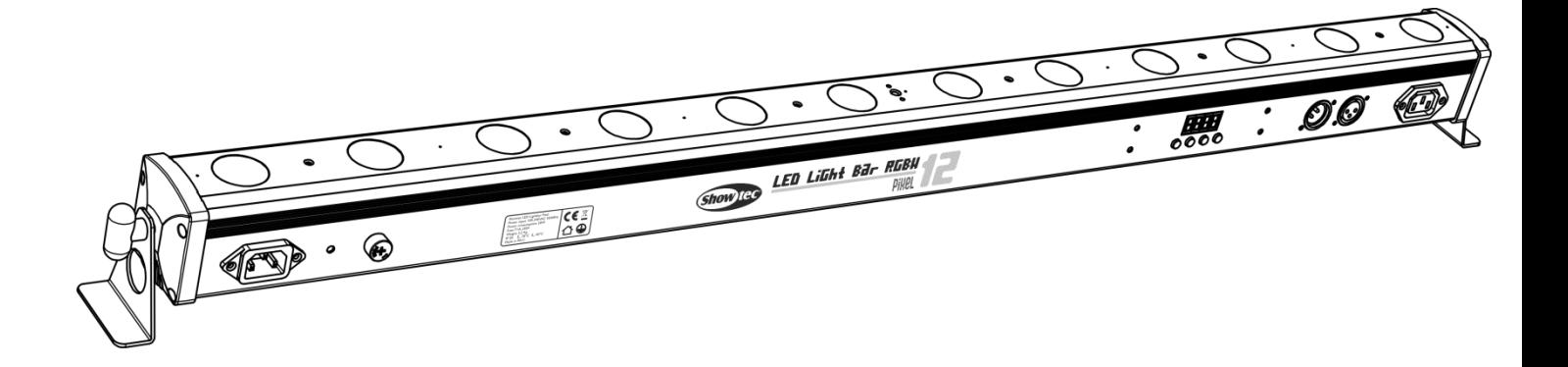

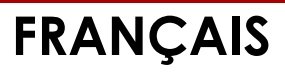

# **LED Lightbar 12 Pixel V1**

 **Code commande : 42197**

# Table des matières

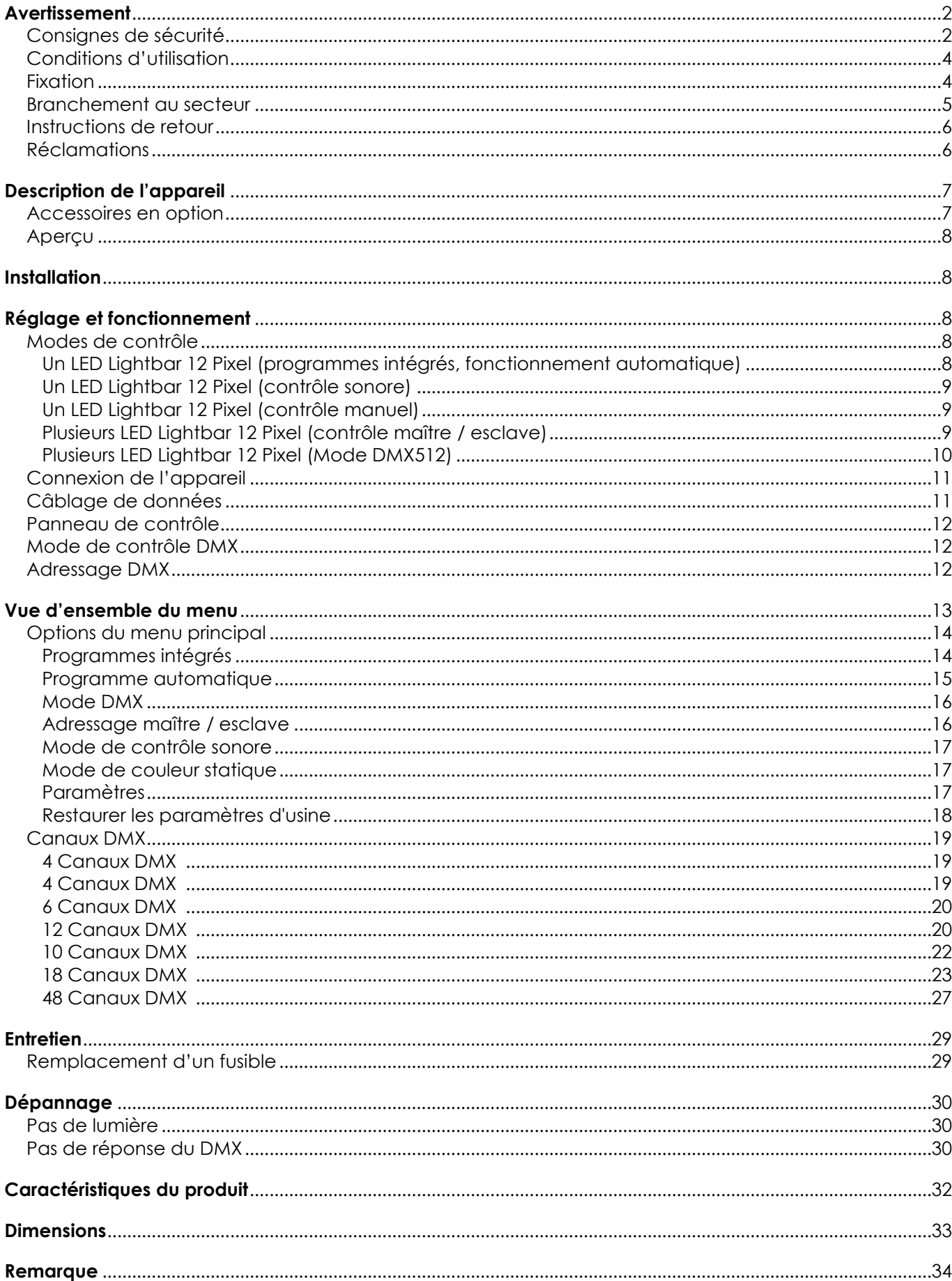

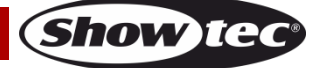

# <span id="page-2-0"></span>**Avertissement**

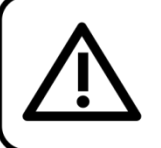

Pour votre propre sécurité, veuillez lire attentivement ce manuel de l'utilisateur!

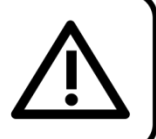

### **Instructions pour le déballage**

Dès réception de ce produit, veuillez déballer le carton avec précaution et en vérifier le contenu pour vous assurer de la présence et du bon état de toutes les pièces. Si une pièce a été endommagée lors du transport ou que le carton lui-même présente des signes de mauvaise manipulation, informez-en aussitôt le revendeur et conservez le matériel d'emballage pour vérification. Veuillez conserver le carton et les emballages. Si un appareil doit être renvoyé à l'usine, il est important de le remettre dans sa boîte et son emballage d'origine.

### **Le contenu expédié comprend :**

- LED Lightbar 12 Pixel de Showtec
- 2 supports et vis
- Câble d'alimentation IEC (1,5 m)
- Manuel de l'utilisateur

### **Durée de vie prévue de la LED**

La luminosité des LED décline graduellement au fil du temps. La CHALEUR est le facteur principal qui accélère cette perte de luminosité. Emballées en groupes, les LED supportent des températures d'utilisation plus élevées que dans des conditions optimales ou singulières. Pour cette raison, le fait d'utiliser les LED de couleur à leur intensité maximale réduit significativement leur durée de vie. Si le prolongement de cette durée de vie est pour vous une priorité, prenez soin d'utiliser les LED à des températures inférieures, notamment en prenant soin des conditions climatiques ou de l'intensité de projection en général.

### **ATTENTION!**

Conservez l'appareil à l'abri de la pluie et de l'humidité ! Débranchez l'appareil avant d'ouvrir le boîtier!

### <span id="page-2-1"></span>**Consignes de sécurité**

Toute personne impliquée dans l'installation, le fonctionnement et l'entretien de cet appareil doit :

- être qualifiée ;
- suivre les consignes de ce manuel.

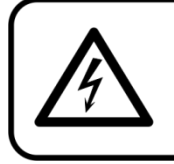

ATTENTION! Soyez prudent lorsque vous effectuez des opérations. La présence d'une tension dangereuse constitue un risque de choc électrique lié à la manipulation des câbles!

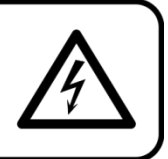

Avant la première mise en marche de votre appareil, assurez-vous qu'aucun dommage n'a été causé pendant le transport. Dans le cas contraire, contactez votre revendeur.

Pour conserver votre matériel en bon état et s'assurer qu'il fonctionne correctement et en toute sécurité, il est absolument indispensable pour l'utilisateur de suivre les consignes et avertissements de sécurité de ce manuel.

Veuillez noter que les dommages causés par tout type de modification manuelle apportée à l'appareil ne sont en aucun cas couverts par la garantie. Cet appareil ne contient aucune pièce susceptible d'être réparée par l'utilisateur. Confiez les opérations de maintenance et les réparations à des techniciens qualifiés.

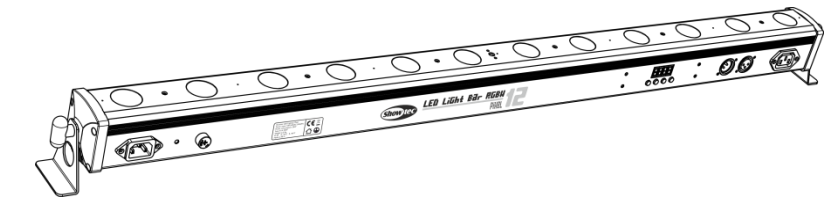

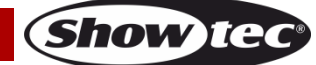

#### **IMPORTANT :**

Le fabricant ne sera en aucun cas tenu responsable des dommages causés par le non-respect de ce manuel ou par des modifications non autorisées de l'appareil.

- Ne mettez jamais en contact le cordon d'alimentation avec d'autres câbles ! Manipulez le cordon d'alimentation et tous les câbles liés au secteur avec une extrême prudence !
- N'enlevez jamais l'étiquetage informatif et les avertissements indiqués sur l'appareil.
- Ne couvrez jamais le contact de masse avec quoi que ce soit.
- Ne placez jamais de matériaux devant la lentille.
- Ne regardez jamais directement la source lumineuse.
- Ne laissez jamais traîner de câbles par terre.
- N'insérez pas d'objets dans les orifices d'aération.
- Ne connectez pas l'appareil à un bloc de puissance.
- N'allumez et n'éteignez pas l'appareil à des intervalles réduits. Cela pourrait nuire à sa durée de vie.
- Ne touchez pas le boîtier de l'appareil à mains nues durant le fonctionnement de celui-ci. Laissez-le refroidir au moins 5 minutes avant de le manipuler.
- Ne secouez pas l'appareil. Évitez tout geste brusque durant l'installation ou l'utilisation de l'appareil.
- Utilisez l'appareil uniquement dans des espaces intérieurs et évitez de le mettre en contact avec de l'eau ou tout autre liquide.
- Utilisez l'appareil uniquement après avoir vérifié que le boîtier est bien fermé et que les vis sont correctement serrées.
- Utilisez l'appareil seulement après vous être familiarisé avec ses fonctions.
- Évitez les flammes et éloignez l'appareil des liquides ou des gaz inflammables.
- Maintenez toujours le boîtier fermé pendant l'utilisation.
- Veillez toujours à garder un espace minimum d'air libre de 50 cm autour de l'unité pour favoriser sa ventilation.
- Débranchez toujours l'appareil lorsqu'il n'est pas utilisé et avant de le nettoyer ! Prenez soin de manipuler le cordon d'alimentation uniquement par sa fiche. Ne retirez jamais celle-ci en tirant sur le cordon d'alimentation.
- Assurez-vous que l'appareil n'est pas exposé à une source importante de chaleur, d'humidité ou de poussière.
- Assurez-vous que la tension disponible n'est pas supérieure à celle indiquée sur le panneau situé à l'arrière.
- Assurez-vous que le câble d'alimentation n'est pas endommagé ou ne comporte pas d'éraflures. Vérifiez régulièrement l'appareil et le câble d'alimentation.
- Si la lentille est manifestement endommagée, celle-ci doit être remplacée pour éviter que ses fonctionnalités soient altérées, à cause de brèches ou de rayures profondes.
- Si vous heurtez ou laissez tomber l'appareil, débranchez-le immédiatement du courant électrique. Par sécurité, faites-le réviser par un technicien qualifié avant de l'utiliser.
- Si l'appareil a été exposé à de grandes différences de température (par exemple après le transport), ne le branchez pas immédiatement. La condensation qui se formerait à l'intérieur de l'appareil pourrait l'endommager. Laissez l'appareil hors tension et à température ambiante.
- Si votre produit Showtec ne fonctionne pas correctement, veuillez cesser de l'utiliser immédiatement. Emballez-le correctement (de préférence dans son emballage d'origine) et renvoyez-le à votre revendeur Showtec pour révision.
- À l'usage des adultes seulement. L'appareil doit être installé hors de la portée des enfants. Ne laissez jamais l'unité fonctionner sans surveillance.
- N'essayez pas de shunter la protection thermostatique ou les fusibles.
- En cas de remplacement, utilisez uniquement des fusibles de même type ou de même calibre.
- L'utilisateur est responsable du positionnement et du fonctionnement corrects du LED Lightbar 12 Pixel. Le fabricant décline toute responsabilité en cas de dommages causés par la mauvaise utilisation ou l'installation incorrecte de cet appareil.
- Cet appareil est répertorié sous la protection classe 1. Il est donc primordial de connecter le conducteur jaune / vert à la terre.
- Lors de la première mise en marche, de la fumée ou certaines odeurs peuvent émaner de l'appareil. Il s'agit d'un processus normal qui ne signifie pas nécessairement que l'appareil est défectueux.
- Les réparations, maintenances et connexions électriques doivent être prises en charge par un technicien qualifié.
- GARANTIE : jusqu'à un an après la date d'achat.

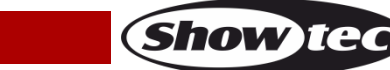

# ATTENTION ! PEUT PROVOQUER DES BLESSURES OCCULAIRES !!! Ne regardez jamais directement la source lumineuse. (spécialement pour les personnes épileptiques!)

<span id="page-4-0"></span>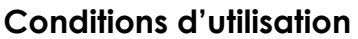

- Cet appareil ne doit pas être utilisé en permanence. Des pauses régulières vous permettront de le faire fonctionner pendant une longue période sans problèmes.
- La distance minimum entre la sortie lumineuse et la surface illuminée doit être d'au moins 1 mètre.
- La température ambiante maximale de = 40°C ne devra jamais être dépassée.
- L'humidité relative ne doit pas dépasser 50 % à une température ambiante de 40ºC.
- Si l'appareil est utilisé d'une autre manière que celle décrite dans ce manuel, il peut subir des dégâts entraînant l'annulation de la garantie.
- Toute autre utilisation peut être dangereuse et provoquer un court-circuit, des brûlures, un choc électrique, un accident, etc.

Vous mettriez ainsi en danger votre sécurité et celle des autres !

#### <span id="page-4-1"></span>**Fixation**

*Veuillez suivre les directives européennes et nationales concernant la fixation, l'assemblage de structures et autres problèmes de sécurité.*

*N'essayez pas d'installer cet appareil vous-même ! Confiez cette tâche à un revendeur autorisé !*

#### **Procédure :**

- Si le LED Lightbar 12 Pixel est fixé sous un plafond ou une solive, un système de fixation professionnel doit être utilisé.
- Utilisez un collier pour le fixer au support de montage du système de fixation.
- Veillez toujours à ce que la fixation du LED Lightbar 12 Pixel l'empêche d'osciller librement dans la pièce.
- L'installation doit toujours être effectuée avec un système d'attache de sécurité, comme par exemple un filet ou un câble de sécurité approprié.
- Lors de la fixation, du démontage ou de la mise en service du LED Lightbar 12 Pixel, assurez-vous toujours que la zone située en dessous est dégagée et que son accès est interdit.

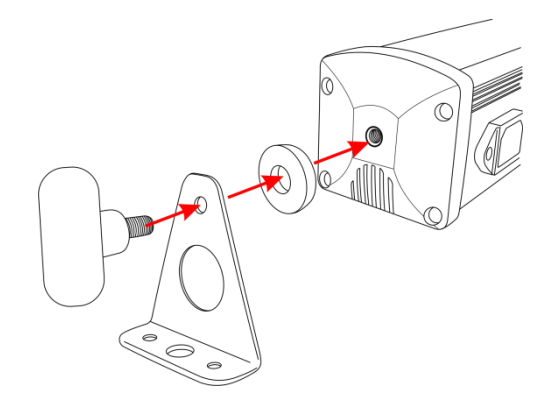

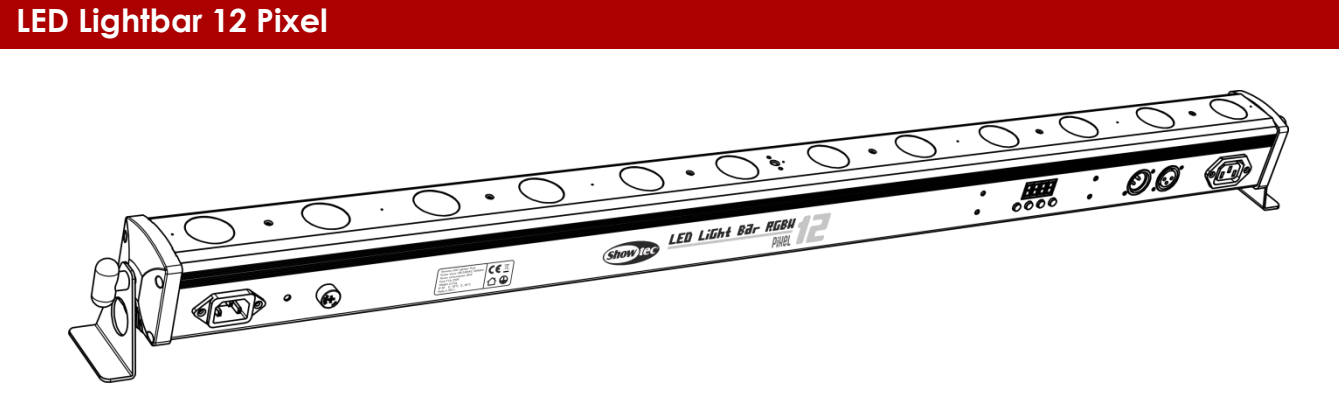

Le LED Lightbar 12 Pixel peut être placé sur une surface au sol dégagée ou monté sur n'importe quelle structure à l'aide d'un collier.

#### <span id="page-5-0"></span>**Branchement au secteur**

Branchez la fiche d'alimentation de l'appareil au secteur. Veillez à toujours connecter le bon câble de couleur à l'endroit approprié.

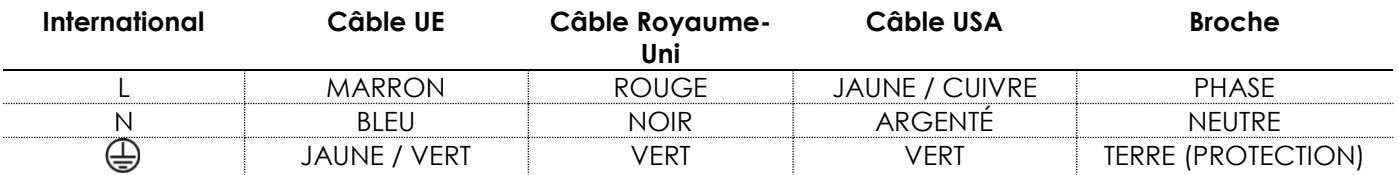

Assurez-vous que *votre appareil est toujours connecté à une prise de terre !*

*Une mauvaise installation peut provoquer de graves dommages matériels et physiques !*

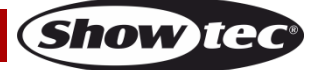

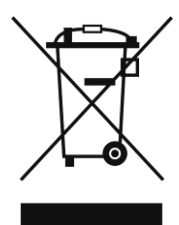

# <span id="page-6-0"></span>**Instructions de retour**

Les marchandises qui font l'objet d'un retour doivent être envoyées en prépayé et dans leur emballage d'origine. Aucun appel téléphonique ne sera traité.

L'emballage doit clairement indiquer le numéro d'autorisation de retour (numéro RMA). Les produits retournés sans numéro RMA seront refusés. Highlite refusera les marchandises renvoyées et se dégagera de toute responsabilité. Contactez Highlite par téléphone au +31 (0)45566772 ou en envoyant un courrier électronique à *aftersales@highlite.nl* pour demander un numéro RMA avant d'expédier le produit. Soyez prêt à fournir le numéro du modèle, le numéro de série et une brève description de la raison du retour. Veillez à bien emballer le produit. Tout dégât causé lors du transport par un emballage inapproprié n'engagera que la responsabilité du client. Highlite se réserve le droit, à sa discrétion, de décider de réparer ou de remplacer le(s) produit(s). Nous vous conseillons d'utiliser une méthode d'envoi sans risques : un emballage approprié ou une double boîte UPS.

#### **Remarque : Si un numéro RMA vous a été attribué, veuillez inclure dans la boîte une note écrite contenant les informations suivantes :**

- 01) Votre nom.
- 02) Votre adresse.
- 03) Votre numéro de téléphone.
- 04) Une brève description des problèmes.

#### <span id="page-6-1"></span>**Réclamations**

Le client a l'obligation de vérifier immédiatement les produits à la livraison pour détecter tout défaut et/ou toute imperfection visible. Il peut effectuer cette vérification après que nous avons confirmé que les produits sont à sa disposition. Les dégâts causés lors du transport engagent la responsabilité de l'expéditeur ; par conséquent, ils doivent être communiqués au transporteur dès réception de la marchandise.

En cas de dégât subi lors du transport, le client doit en informer l'expéditeur et lui soumettre toute réclamation. Les dégâts liés au transport doivent nous être communiqués dans la journée qui suit la réception de la livraison.

Toute expédition de retour doit être effectuée à post-paiement. Les expéditions de retour doivent être accompagnées d'une lettre en indiquant la ou les raison(s). Les expéditions de retour qui n'ont pas été prépayées seront refusées, à moins d'un accord précis stipulé par écrit.

Toute réclamation à notre encontre doit être faite par écrit ou par fax dans les 10 jours ouvrables suivant la réception de la facture. Après cette période, les réclamations ne seront plus prises en compte.

Les réclamations ne seront considérées que si le client a, jusqu'ici, respecté toutes les parties du contrat, sans tenir compte de l'accord d'où résulte l'obligation.

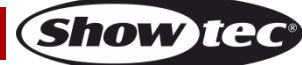

# <span id="page-7-0"></span>**Description de l'appareil**

#### **Caractéristiques**

Le LED Lightbar 12 Pixel de Showtec est une barre à LED économique avec 12 LED RGBW 4 en 1. Elle offre un contrôle intégral des pixels dans un mode de 48 canaux pour créer de magnifiques flux de couleurs, et peut aussi être contrôlée dans un mode 4, 6, 10, 12 ou 18 canaux. Grâce aux LED RGBW, il est possible de créer des couleurs saturées et pastel.

- LEDs : 12 x 4 W RGBW
- Ouverture angulaire : 30°
- Compact
- Contrôle des pixels
- Alimentation et données en chaîne
- Lumens @ 2 m : 500 (pleine puissance)
- Mixage des couleurs : RGBW
- Alimentation : 100-240 V C.A., 50 / 60Hz
- Courant d'entrée : 100 mA
- Taux de rafraîchissement : 2 KHz
- Mode de contrôle : DMX-512
- Variateur : 0 -100%
- Stroboscope : 0 20 Hz
- Consommation électrique : 20 Watts
- Prise XLR à 3 broches femelle et prise XLR à 3 broches mâle
- Entrée et sortie IEC (max. 10 A)
- Connectable par câble XLR à 3 broches
- Microphone intégré
- Boîtier : aluminium
- écran LCD clair
- Fusible : T1L / 250 V
- Refroidissement : Dissipateur en aluminium
- Indice de protection IP : IP-20
- Mode programmes intégrés, mode lecture automatique, mode DMX, mode esclave, mode couleur statique et mode contrôle sonore.
- Mode 4, 4, 6, 10, 12, 18 et 48 canaux DMX
- Dimensions: 1080 x 65 x 88 mm | x L x H (support inclus)
- Poids : 2,14 kg

**Remarque :** il est indispensable de connaître la notion DMX pour tirer pleinement parti de cette unité.

#### <span id="page-7-1"></span>**Accessoires en option**

[D7012](http://www.highlite.nl/Shop/Products/DAP-Audio/Bags-Cases/Lighting-Cases/Case-for-4x-LED-Bar-Value-Line) Boîtier pour 4 barres LED de la gamme Value [D7595](http://www.highlite.nl/Shop/Products/DAP-Audio/Bags-Cases/Lighting-Cases/LED-Bar-Case) Boîtier pour barre LED

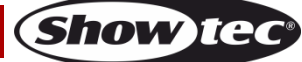

#### <span id="page-8-0"></span>**Aperçu**

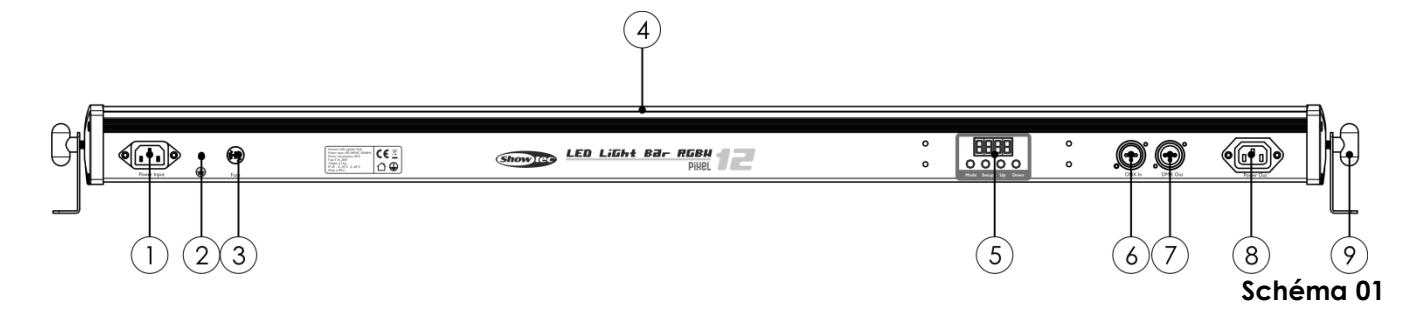

- 01) Entrée d'alimentation IEC
- 02) Connexion de mise à la terre
- 03) Fusible T1L / 250 V
- 04) 12 x 4 W RGBW
- 05) Boutons de menu + affichage LED
- 06) Connecteur de signal DMX (IN) à 3 broches
- 07) Connecteur de signal DMX (OUT) à 3 broches
- 08) Sortie d'alimentation IEC (max. 10 A)
- 09) Vis de réglage + support de montage pour fixation sur treillis

# <span id="page-8-1"></span>**Installation**

Retirez tout le matériel d'emballage du LED Lightbar 12 Pixel

Veillez à ce que la mousse et le plastique de rembourrage soient complètement retirés. Branchez tous les câbles.

**N'alimentez pas le système avant de l'avoir correctement configuré et connecté.**

**Débranchez toujours l'appareil avant d'effectuer l'entretien ou la maintenance.**

**Les dommages causés par le non-respect du manuel ne sont pas couverts par la garantie.**

# <span id="page-8-2"></span>**Réglage et fonctionnement**

Suivez les indications ci-dessous, en fonction du mode de fonctionnement choisi.

Avant de brancher l'unité, assurez-vous toujours que la tension d'alimentation correspond à celle du produit. N'essayez pas d'utiliser un produit supportant une tension de 120 V sur une alimentation de 230 V, ou inversement.

Connectez l'appareil à la source d'alimentation.

### <span id="page-8-3"></span>**Modes de contrôle**

6 modes sont disponibles : Programmes intégrés Fonctionnement automatique Contrôle sonore Contrôle manuel (statique) Maître / esclave DMX-512

#### <span id="page-8-4"></span>**Un LED Lightbar 12 Pixel (programmes intégrés, fonctionnement automatique)**

- 01) Fixez l'effet lumineux à une structure solide ou posez-le sur le sol. Laissez au moins 0,5 mètre sur tous les côtés pour une bonne circulation d'air.
- 02) Lorsque le LED Lightbar n'est pas connecté par un câble DMX, il fonctionne en tant qu'appareil autonome.
- <span id="page-8-5"></span>03) Si l'appareil est réglé sur  $\frac{1}{2}$ r  $\frac{1}{2}$  ou  $\frac{1}{2}$  l'appareil lit l'un de ses programmes intégrés ou affiche son mode de fonctionnement automatique. Veuillez consulter les pages 14 et 17 pour en savoir plus sur les programmes intégrés et le mode manuel.

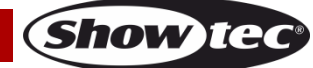

#### **Un LED Lightbar 12 Pixel (contrôle sonore)**

- 01) Fixez l'effet lumineux à une structure solide ou posez-le sur le sol. Laissez au moins 0,5 mètre sur tous les côtés pour une bonne circulation d'air.
- 02) Lorsque le LED Lightbar n'est pas connecté par un câble DMX, il fonctionne en tant qu'appareil autonome.
- 03) Mettez la musique. Si l'appareil est réglé sur **(ADIC** (Audio), l'appareil régaira au rythme de la musique. Veuillez consulter la page 17 pour en savoir plus sur le mode de contrôle sonore.

#### <span id="page-9-0"></span>**Un LED Lightbar 12 Pixel (contrôle manuel)**

- 01) Fixez l'effet lumineux à une structure solide ou posez-le sur le sol. Laissez au moins 0,5 mètre sur tous les côtés pour une bonne circulation d'air.
- 02) Lorsque le LED Lightbar n'est pas connecté par un câble DMX, il fonctionne en tant qu'appareil autonome.
- 03) Si l'appareil est réglé sur Lat F, il peut être contrôlé manuellement.
- 04) Veuillez consulter la page 17 pour en savoir plus sur les fonctions du mode de contrôle manuel.

#### <span id="page-9-1"></span>**Plusieurs LED Lightbar 12 Pixel (contrôle maître / esclave)**

- 01) Fixez l'effet lumineux à une structure solide ou posez-le sur le sol. Laissez au moins 0,5 mètre sur tous les côtés pour une bonne circulation d'air.
- 02) Branchez le bout du cordon d'alimentation sur une prise secteur adéquate.
- 03) Utilisez un câble XLR à 3 broches pour connecter les LED Lightbars et autres appareils.
	-

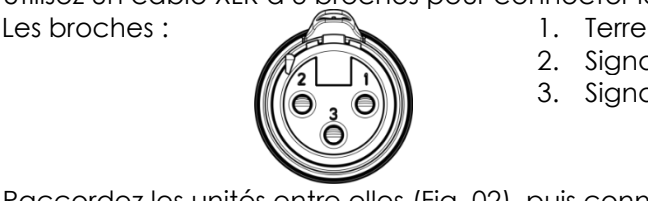

- 2. Signal (-)
- 3. Signal (+)
- 04) Raccordez les unités entre elles (Fig. 02), puis connectez un câble DMX entre la prise DMX « out » de la première unité. Répétez cette opération pour raccorder la seconde et la troisième unité. Vous pouvez utiliser les mêmes fonctions sur l'appareil maître, comme cela est décrit aux pages 14-15 (Programmes intégrés ou fonctionnement automatique). Cela signifie que vous pouvez définir le mode d'opération que vous voulez sur l'appareil maître et faire en sorte que tous les appareils esclaves réagissent de la même manière.

#### **Plusieurs LED Lightbar 12 Pixel (contrôle maître / esclave)**

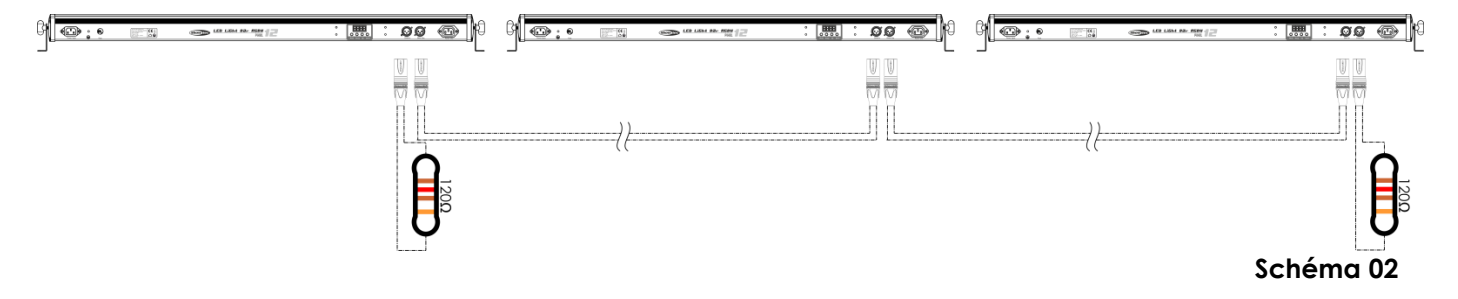

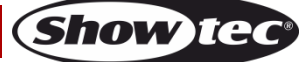

#### <span id="page-10-0"></span>**Plusieurs LED Lightbar 12 Pixel (Mode DMX512)**

- 01) Fixez l'effet lumineux à une structure solide ou posez-le sur le sol. Laissez au moins 0,5 mètre sur tous les côtés pour une bonne circulation d'air.
- 02) Branchez le bout du cordon d'alimentation sur une prise secteur adéquate.
- 03) Utilisez un câble XLR à 3 broches pour connecter les LED Lightbars et autres appareils.

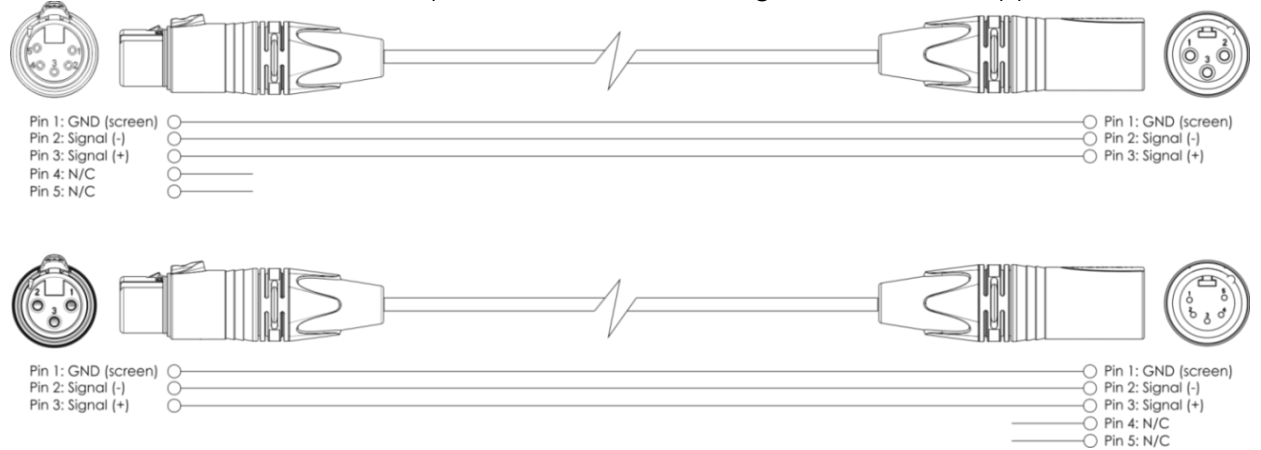

- 04) Raccordez les unités entre elles (Fig. 03), puis connectez un câble DMX entre la prise DMX « out » de la première unité. Répétez cette opération pour raccorder la seconde et la troisième unité.
- 05) Alimentation électrique : connectez les cordons d'alimentation électrique aux prises IEC de chaque unité, puis branchez leurs autres bouts aux prises secteur adéquates, en commençant par la première unité. N'alimentez pas le système avant de l'avoir correctement configuré et connecté.

#### **Configuration DMX de plusieurs LED Lightbar 12 Pixel**

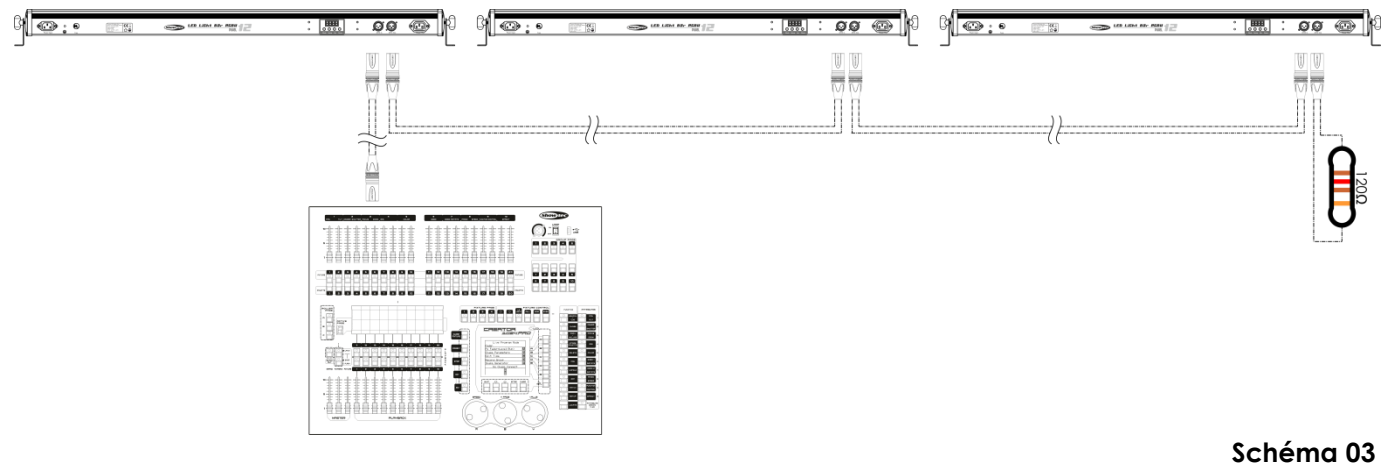

**Remarque : Reliez tous les câbles avant de connecter à l'alimentation électrique !**

#### <span id="page-11-0"></span>**Connexion de l'appareil**

Vous allez avoir besoin d'un câble data série pour faire fonctionner l'éclairage d'un ou de plusieurs appareils, si vous utilisez une console de contrôle DMX-512, ou pour synchroniser l'éclairage d'au moins deux appareils, s'ils sont configurés en mode maître / esclave. Le nombre combiné de canaux requis par tous les appareils sur un câble data série détermine le nombre d'appareils que ce câble peut prendre en charge.

Le LED Lightbar 12 Pixel utilise jusqu'à 48 canaux.

**Important :** les appareils reliés à un câble data série doivent être configurés en série sur une seule ligne. Pour se conformer à la norme EIA-485, il est important de ne pas connecter plus de 30 appareils sur un seul câble data série. Le fait de connecter plus de 30 appareils sans recourir à un répartiteur opto-isolé DMX pourrait en effet détériorer le signal DMX numérique.

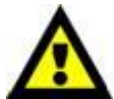

Distance maximum de ligne DMX recommandée : 100 mètres Nombre maximum de LED Lightbars 12 Pixel sur une ligne DMX : 30

#### <span id="page-11-1"></span>**Câblage de données**

Pour relier des appareils entre eux, vous devez utiliser des câbles de données. Vous pouvez soit acheter des câbles DMX DAP Audio certifiés directement auprès d'un revendeur / distributeur, soit en fabriquer vous-même. Si vous choisissez cette solution, veuillez utiliser des câbles de transmission de données qui peuvent supporter un signal de haute qualité et qui sont peu sensibles aux interférences électromagnétiques.

#### **Câbles de données DMX DAP Audio**

- Câble de microphone basique DAP Audio multi emploi. XLR/M 3 broches > XLR/F 3 broches. **Code commande** FL01150 (1,5 m), FL013 (3 m), FL016 (6 m), FL0110 (10 m), FL0115 (15 m), FL0120 (20 m).
- Câble de données de type X DAP Audio XLR/M 3 broches > XLR/F 3 broches. **Code commande** FLX0175 (0,75 m), FLX01150 (1,5 m), FLX013 (3 m), FLX016 (6 m), FLX0110 (10 m).
- Câble DAP Audio idéal pour les utilisateurs exigeants, bénéficiant d'une qualité audio exceptionnelle et de connecteurs fabriqués par Neutrik®. **Code commande** FL71150 (1,5 m), FL713 (3 m), FL716 (6 m), FL7110 (10 m).
- Câble DAP Audio idéal pour les utilisateurs exigeants, bénéficiant d'une qualité audio exceptionnelle et de connecteurs fabriqués par Neutrik®. **Code commande** FL7275 (0,75 m), FL72150 (1,5 m), FL723 (3 m), FL726 (6 m), FL7210 (10 m).
- Câble 110 Ohm DAP audio avec transmission du signal numérique. **Code commande** FL0975 (0,75 m), FL09150 (1,5 m), FL093 (3 m), FL096 (6 m), FL0910 (10 m), FL0915 (15 m), FL0920 (20 m).
- Adaptateur DMX DAP Audio : 3 broches /5 broches **Code commande** FLA30.

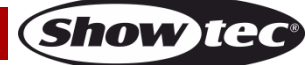

### <span id="page-12-0"></span>**Panneau de contrôle**

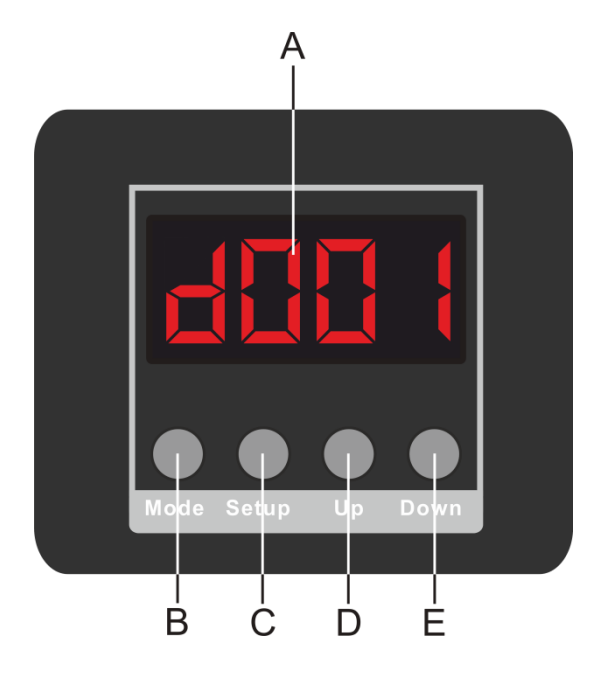

- A. Affichage LED
- B. Bouton MODE
- C. Bouton SETUP (configuration)
- D. Bouton UP (haut)
- E. Bouton DOWN (bas)

**Schéma 04**

#### <span id="page-12-1"></span>**Mode de contrôle DMX**

Les appareils sont adressés individuellement sur un câble et connectés à la console de contrôle. Les appareils répondent au signal DMX du contrôleur. (Si vous avez sélectionné et sauvegardé une adresse DMX, la console de contrôle l'affiche automatiquement lors de l'utilisation suivante).

#### <span id="page-12-2"></span>**Adressage DMX**

Le panneau de contrôle situé sur la face arrière de l'appareil vous permet d'assigner l'adresse DMX à l'appareil. Il s'agit du premier canal à partir duquel le LED Lightbar 12 Pixel répond au contrôleur. Si vous utilisez la console, retenez que l'unité possède **48** canaux. Si vous utilisez plusieurs LED Lightbars 12 Pixel, assurez-vous de définir correctement l'adressage DMX. Cependant, l'adresse DMX du premier LED Lightbar 12 Pixel devrait être **1 (001)** ; celle du second LED Lightbar 12 Pixel devrait être **1+48=49(049)** ; celle du troisième LED Lightbar 12 Pixel devrait être **48+49=97(097),** etc. Assurez-vous qu'il n'y a pas de superposition entre les canaux pour pouvoir contrôler chaque LED Lightbar 12 Pixel correctement. Si au moins deux LED Lightbars 12 Pixel partagent une même adresse, ils fonctionnent de la même manière.

#### **Contrôle :**

Après avoir défini les adresses de tous les LED Lightbars 12 Pixel, vous pouvez commencer à les faire fonctionner par le biais de vos contrôleurs d'éclairage.

**Remarque :** Une fois allumé, le LED Lightbar 12 Pixel détecte automatiquement si des données DMX 512 sont reçues ou non. Le problème peut être lié au fait que :

- le câble XLR venant du contrôleur n'est pas connecté à l'entrée du LED Lightbar 12 Pixel.
- La console de contrôle n'est pas branchée ou est défectueuse, le câble ou la console est défectueux ou les fils du signal sont permutés dans le connecteur d'entrée.

**Remarque :** ilest nécessaire d'insérer un bouchon de terminaison XLR (120 Ohms) dans le dernier appareil afin d'assurer une transmission correcte sur la ligne DMX.

# **L'affichage s'éteint après 20 secondes**

Si vous n'appuyez sur aucun bouton pendant 20 secondes, l'affichage s'éteint. Pour allumer l'affichage, appuyez sur le bouton **Mode**, **Setup**, **Up** ou **Down.** Une fois que vous avez appuyé sur ce bouton, l'affichage s'allume.

Lorsque le câble d'alimentation est branché et que vous appuyez immédiatement sur le bouton **Setup** ou **Mode**, l'affichage indique la valeur de détection de température. Si la température est anormale,

l'affichage indiquera  $\sqrt{E}$ , et les LED de l'appareil seront rouges pendant 3 s.

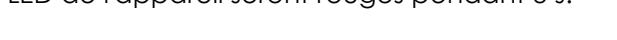

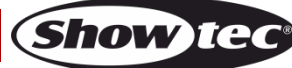

### <span id="page-13-0"></span>**Vue d'ensemble du menu**

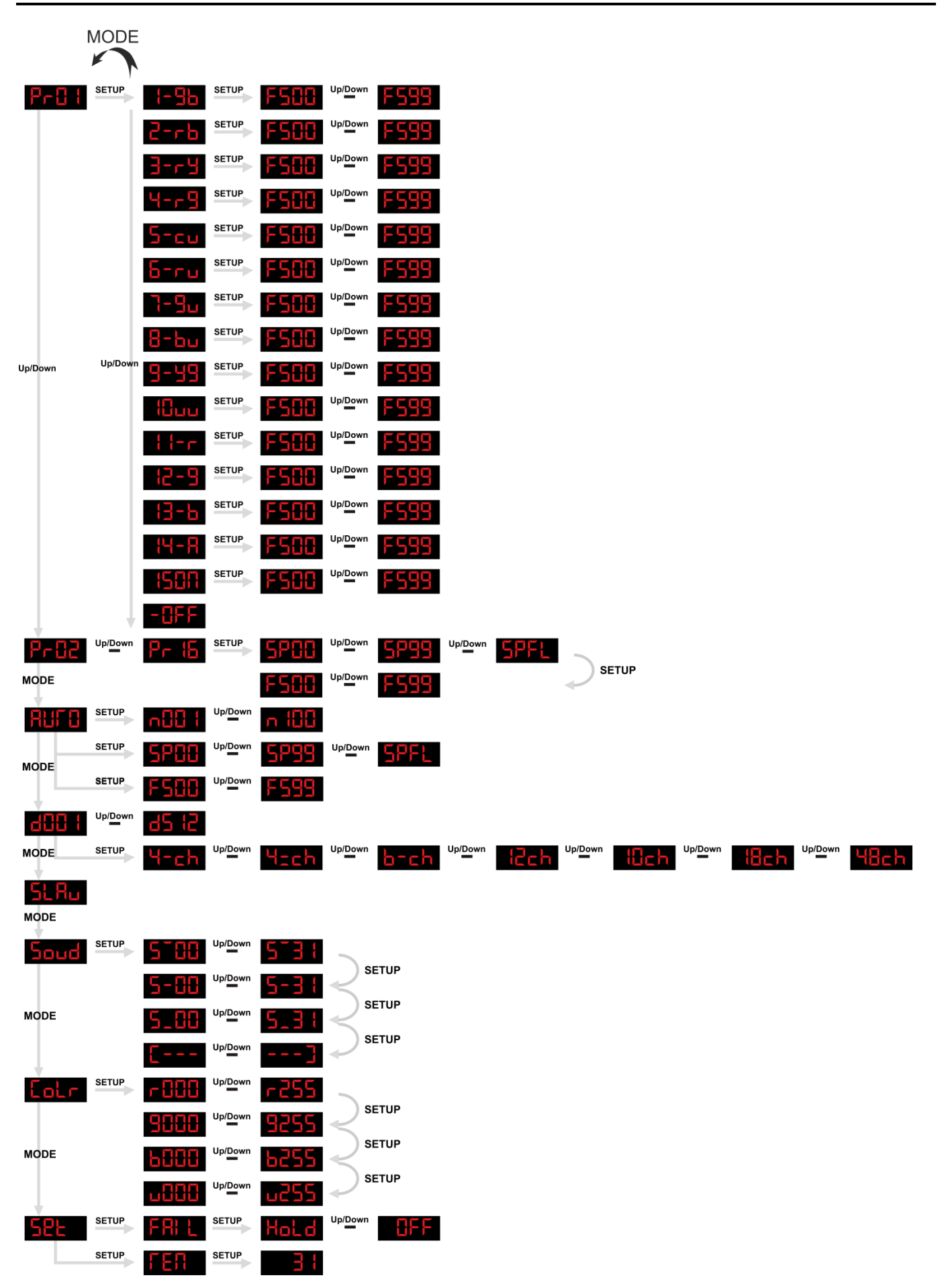

**Show tec** 

#### <span id="page-14-0"></span>**Options du menu principal**

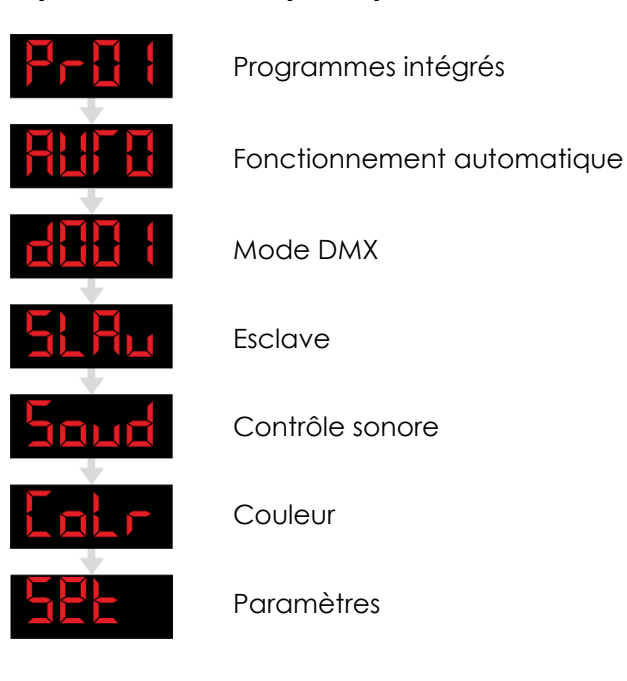

#### <span id="page-14-1"></span>**Programmes intégrés**

Avec ce menu, vous pouvez choisir un programme intégré.

- 01) Appuyez sur le bouton **Mode** de l'appareil jusqu'à ce que l'écran LED affiche .
- 02) Vous pouvez choisir entre 16 programmes intégrés  $\begin{bmatrix} 1 & 1 \\ 1 & 1 \end{bmatrix}$  an utilisant les boutons **Up** et **Down**.
- 03) Si vous choisissez **P P H** et que vous appuyez sur **Setup**, vous pouvez choisir l'un des 15 programmes et Off à l'aide des boutons **Up** et **Down**.

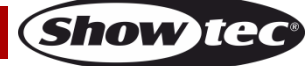

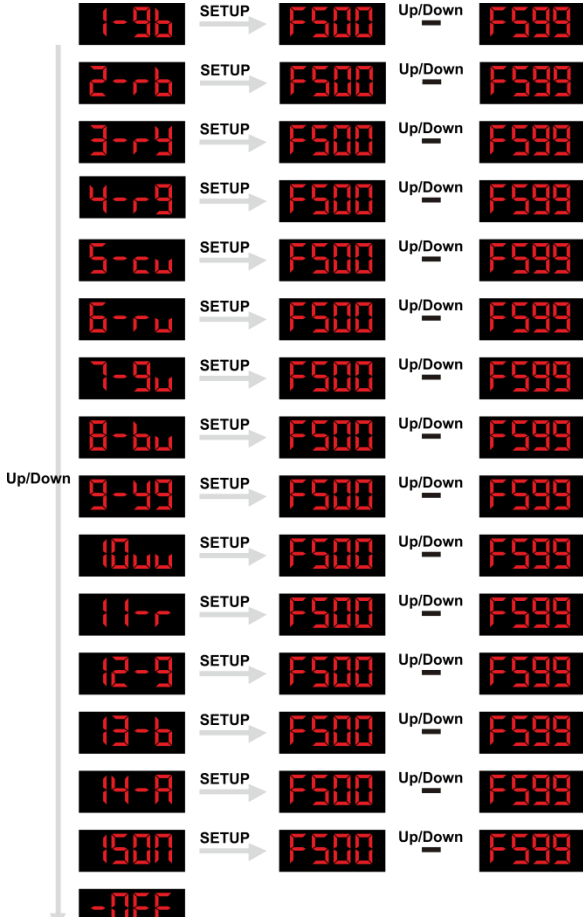

04) Appuyez de nouveau sur **Setup** pour définir la valeur du stroboscope à l'aide des boutons **Up** et **Down**. Up/Down

05) Appuyez sur le bouton **Mode** pour revenir à **Pritrieur de la partie de la partie de la partie de la partie de la partie de la partie de la partie de la partie de la partie de la partie de la partie de la partie de la p** 

- 06) Grâce aux boutons **Up** et **Down**, vous pouvez choisir entre
- 07) Appuyez sur le bouton **Setup** pour régler la vitesse ou le stroboscope.

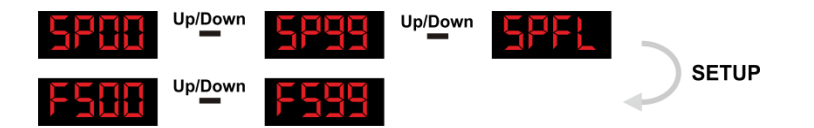

08) Utilisez les boutons **Up** et **Down** pour définir la vitesse et la valeur du stroboscope entre 0-99 ou **SPFL**.

#### <span id="page-15-0"></span>**Programme automatique**

Grâce à ce menu, vous pouvez définir le mode automatique du LED Lightbar 12 Pixel.

- 01) Appuyez sur le bouton **Mode** de l'appareil jusqu'à ce que l'écran LED affiche **Ruin L**
- 02) Le LED Lightbar commence automatiquement avec son programme intégré.
- 03) Appuyez sur le bouton **Setup** pour entrer dans le sous-menu.

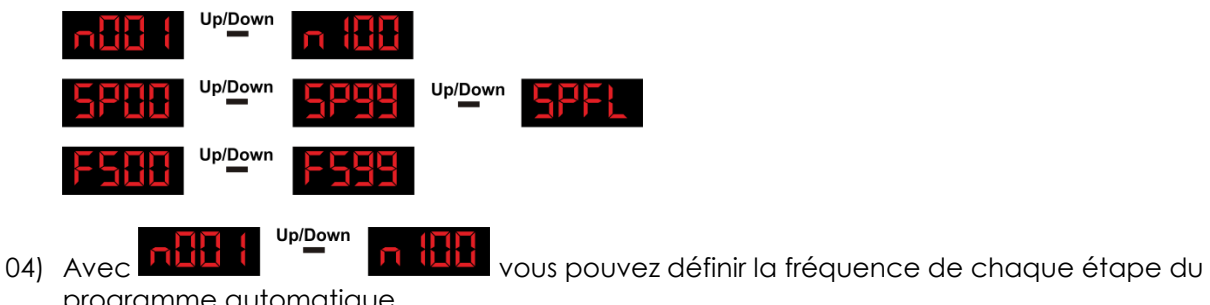

programme automatique.

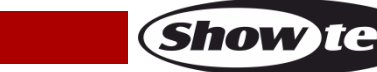

- Up/Down  $(05)$  Avec  $\overline{u}$  in  $\overline{u}$   $\overline{v}$  is  $\overline{u}$  and  $\overline{u}$  vous pouvez définir la vitesse du programme automatique. Up/Down
- 

06) Avec **vous pouvez définir la fréquence du stroboscope du programme** 

- automatique.
- 07) Vous pouvez naviguer dans ces options grâce au bouton **Setup**.
- 08) Grâce aux boutons **Up** et **Down,** vous pouvez régler les options.

#### <span id="page-16-0"></span>**Mode DMX**

Grâce à ce menu, vous pouvez régler l'adresse DMX et choisir une configuration DMX.

- 01) Appuyez sur le bouton **Mode** jusqu'à ce que l'écran affiche **d'une des la contrat de la contrat de la contrat de la contrat de la contrat de la contrat de la contrat de la contrat de la contrat de la contrat de la cont**
- 02) Vous pouvez sélectionner 512 adresses DMX différentes.
- 03) Utilisez les boutons **Up** et **Down** pour sélectionner l'adresse requise entre **Eltit (**
- 04) Vous pouvez également appuyer sur le bouton **Setup** pour choisir un mode DMX différent

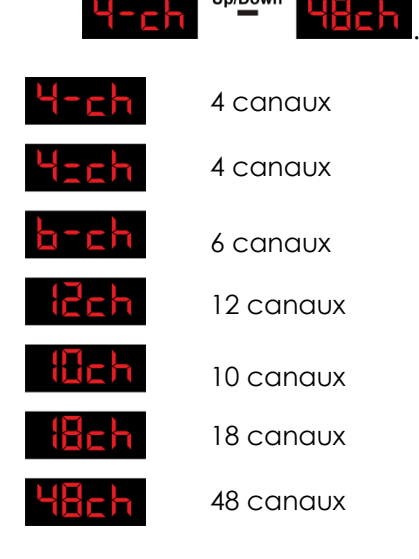

#### <span id="page-16-1"></span>**Adressage maître / esclave**

#### **Master (maître)**

- 01) Le réglage par défaut de cet appareil est maître.
- 02) Un seul appareil peut être maître.

#### **Remarque :**

- déconnectez l'appareil du contrôleur DMX avant de les utiliser en mode maître / esclave, afin d'éviter des collisions de données et un mauvais fonctionnement des appareils !
- En mode maître / esclave, l'appareil maître peut exécuter les programmes intégrés, et tous les appareils esclaves fonctionneront de la même manière.
- Lorsque vous faites fonctionner la chaîne maître / esclave, vous pouvez facilement distinguer l'appareil maître des appareils esclaves. Le maître n'a aucun câble relié au connecteur d'entrée DMX.

#### **Contrôle esclave**

Cette fonction vous permet de contrôler les esclaves à partir du panneau de contrôle du maître dans une configuration maître /esclave.

- 01) Seul un appareil peut être maître, les autres doivent être esclaves. Le réglage par défaut pour un appareil est maître. Vous n'avez donc rien à changer sur le premier appareil. Sur les appareils esclaves, vous devez appuyer sur le bouton **Mode** jusqu'à ce que l'écran affiche .
- <span id="page-16-2"></span>02) Tous les appareils esclaves doivent avoir l'adresse **de la finale de la constance de la finale de la constance de la finale de la finale de la finale de la finale de la finale de la finale de la finale de la finale de**

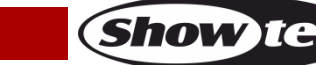

#### **Mode de contrôle sonore**

Grâce à ce menu, vous pouvez définir la sensibilité du mode contrôle sonore LED Lightbar 12 Pixel.

- 01) Appuyez sur le bouton Mode de l'appareil jusqu'à ce que l'écran LED affiche **auud**
- 02) Appuyez sur le bouton **Setup** pour entrer dans le sous-menu.

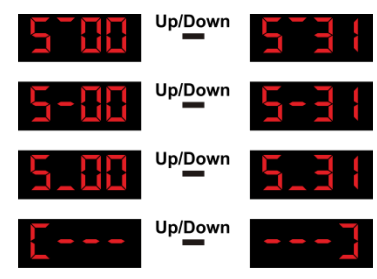

- 03) Vous pouvez naviguer dans ces options grâce au bouton **Setup**.
- Up/Down 04) Vous pouvez choisir enter 3 modes de contrôle sonore ou .
- 05) Avec le mode **La mande**, le LED Lightbar réagit au rythme de la musique de la gauche vers la droite de la barre.
- 06) Avec le mode  $\Box$  le LED Lightbar réagit au rythme de la musique de la droite vers la gauche de la barre.
- 07) Allumez la musique pour que le LED Lightbar 12 réagisse au rythme de celle-ci.

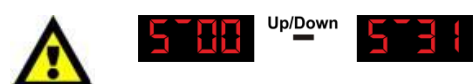

Vous pouvez régler la sensibilité de sensibilité faible à sensibilité élevée entre SU.00 - SU.31 avec les boutons **Up** et **Down**.

#### <span id="page-17-0"></span>**Mode de couleur statique**

Avec ce menu, vous pouvez créer une couleur statique.

- 01) Appuyez sur le bouton **Mode** jusqu'à ce que l'écran affiche **aux des la partie de la partie de la partie de la partie de la partie de la partie de la partie de la partie de la partie de la partie de la partie de la par**
- 02) Appuyez sur le bouton **Setup** pour créer une couleur.<br> **Coule de la proposa de la proposa de la proposa de la proposa de la proposa de la proposa de la proposa de la**

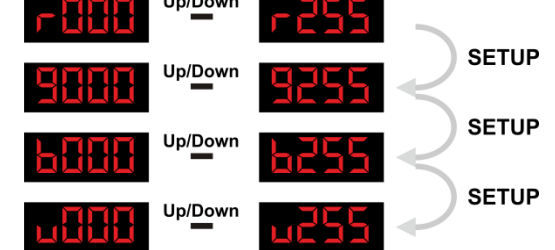

03) Grâce à ce sous-menu, vous pouvez définir 4 couleurs statiques pour le LED Lightbar 12 Pixel. Vous pouvez choisir entre **Rouge**, **Vert**, **Bleu** ou **Blanc** en appuyant sur le bouton **Setup**. Utilisez les boutons **Up** / **Down** pour définir les valeurs de chaque couleur entre 000 et 255.

#### <span id="page-17-1"></span>**Paramètres**

Avec ce menu, vous pouvez définir le mode défaillance DMX du LED Lightbar 12 Pixel et vous pouvez voir la température.

- 01) Appuyez sur le bouton **Mode** jusqu'à ce que l'écran affiche .
- 02) Utilisez le bouton **Setup** pour choisir **. Ett**
- 03) Appuyez de nouveau sur le bouton **Setup** et utilisez les boutons **Up** et **Down** pour choisir entre le mode **LELL** et le mode
- 01) Lorsque vous choisissez **Ral d**, le LED Lightbar 12 Pixel se souvient des derniers réglages et ne s'éteint pas s'il n'y a pas de signal DMX.

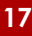

- 04) Lorsque vous choisissez **HEFF**, le LED Lightbar 12 Pixel s'éteint s'il n'y a pas de signal DMX.
- 05) Appuyez à nouveau sur le bouton **Setup** et l'écran affiche .
- 06) Appuyez à nouveau sur **Setup** et vous pourrez voir la température réelle **de la contrat**
- 07) Si la température est trop élevée, l'écran affiche  $\mathbf{F}$

#### <span id="page-18-0"></span>**Restaurer les paramètres d'usine**

Coupez l'alimentation et maintenez en même temps les boutons **Mode** et **Up**.

Rallumez l'appareil pendant 5 secondes et relâchez les boutons **Mode** et **Up**.

Les paramètres d'usine du LED Lightbar 12 Pixel sont restaurés. L'appareil démarrera en mode de fonctionnement automatique.

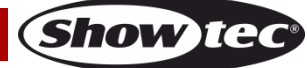

#### <span id="page-19-0"></span>**Canaux DMX**

<span id="page-19-1"></span>**4 Canaux DMX** 

#### **Canal 1 – programmes de pixels**

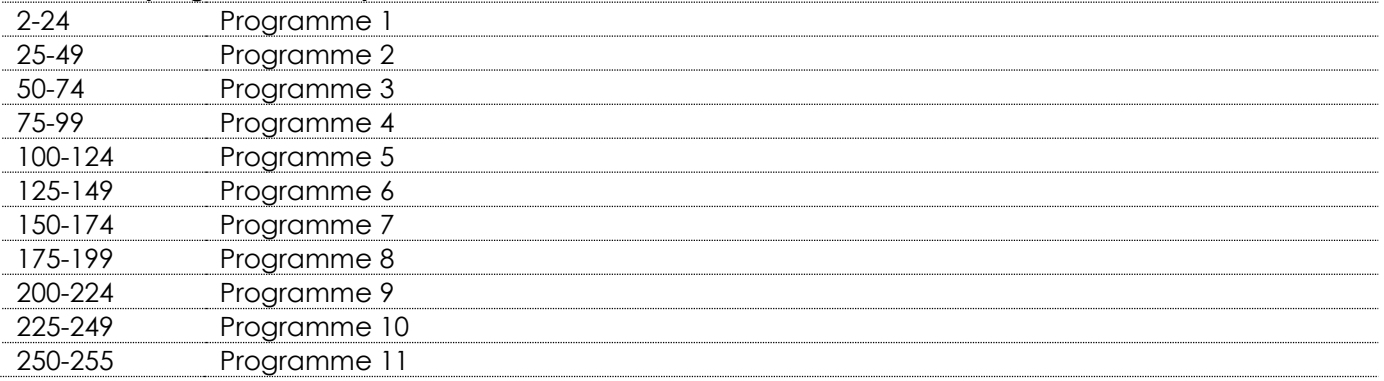

#### **Canal 2 – programmes d'exécution des couleurs**

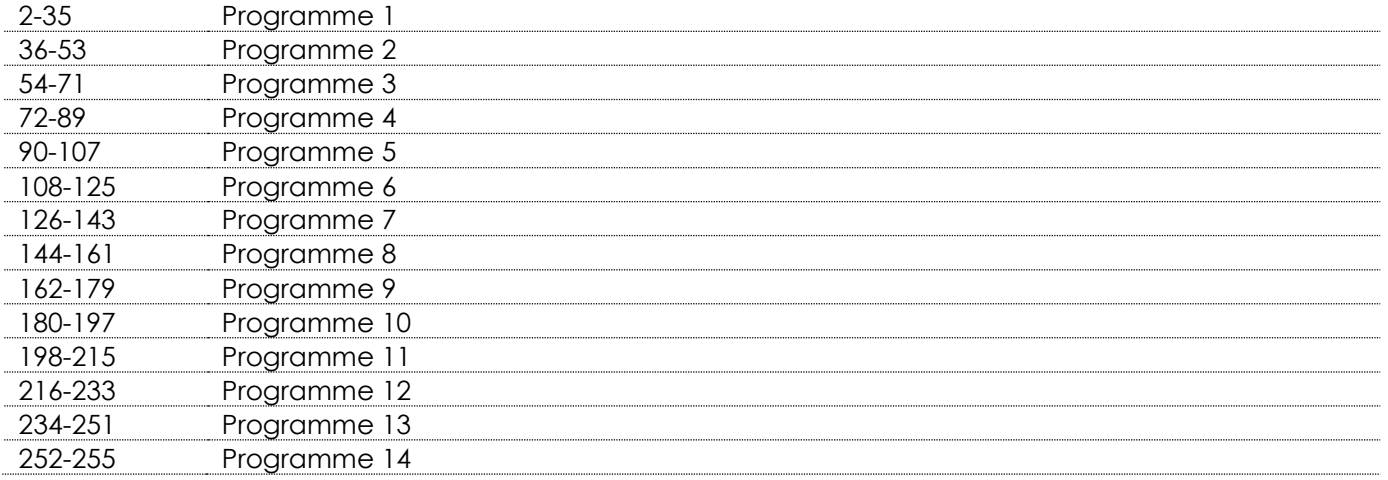

#### **Canal 3 – vitesse**

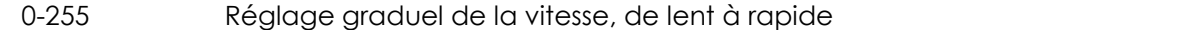

#### **Canal 4 – Stroboscope linéaire**

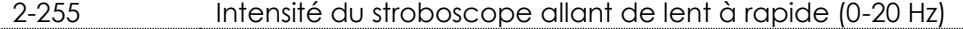

<span id="page-19-2"></span>**4 Canaux DMX** 

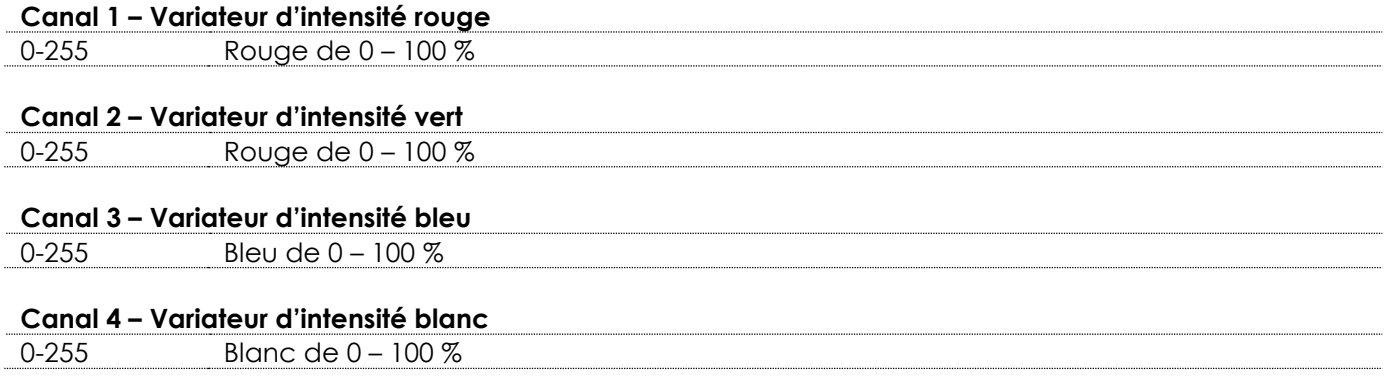

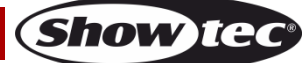

<span id="page-20-0"></span>**6 Canaux DMX** 

<span id="page-20-1"></span>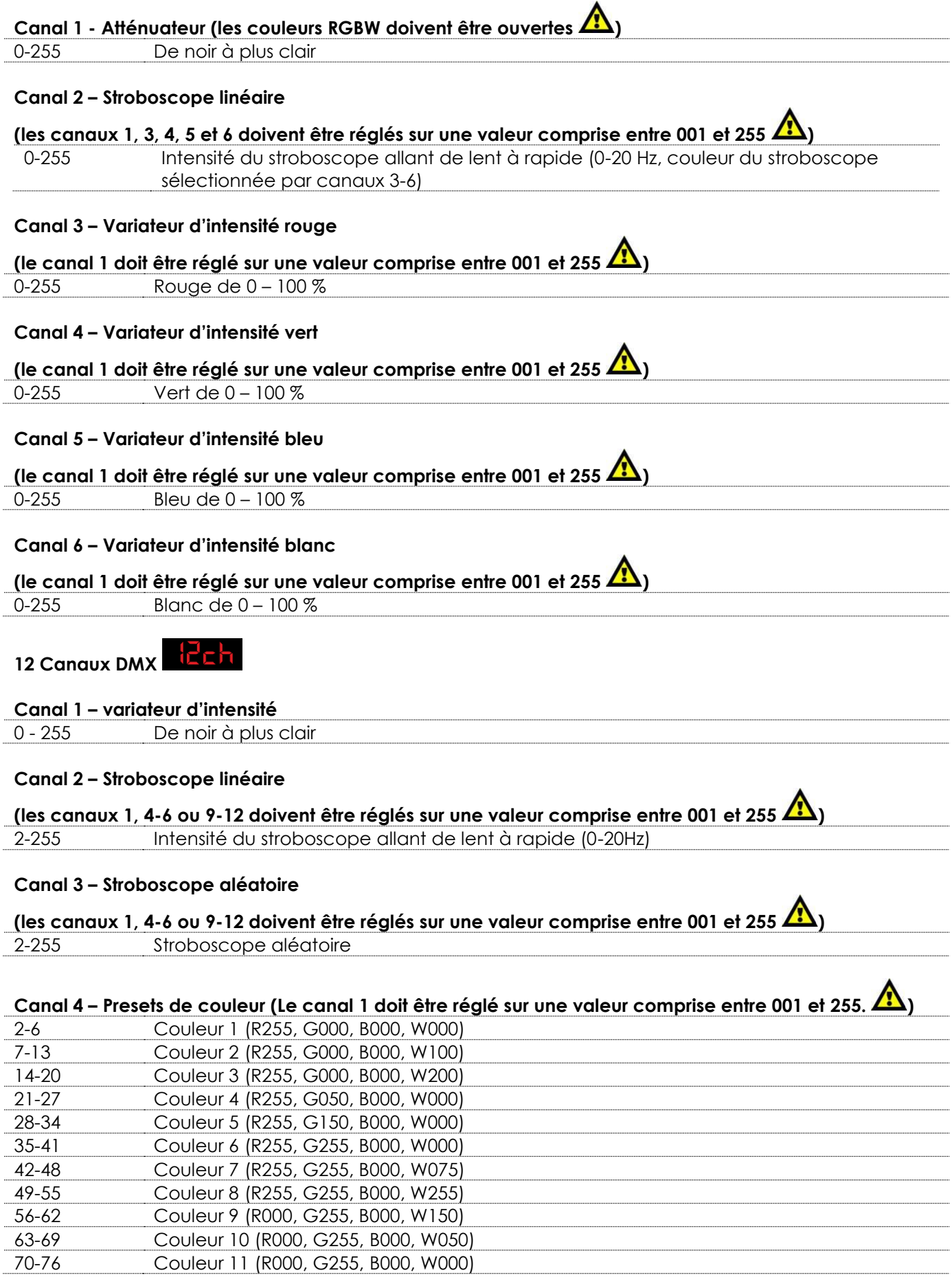

**Show tec** 

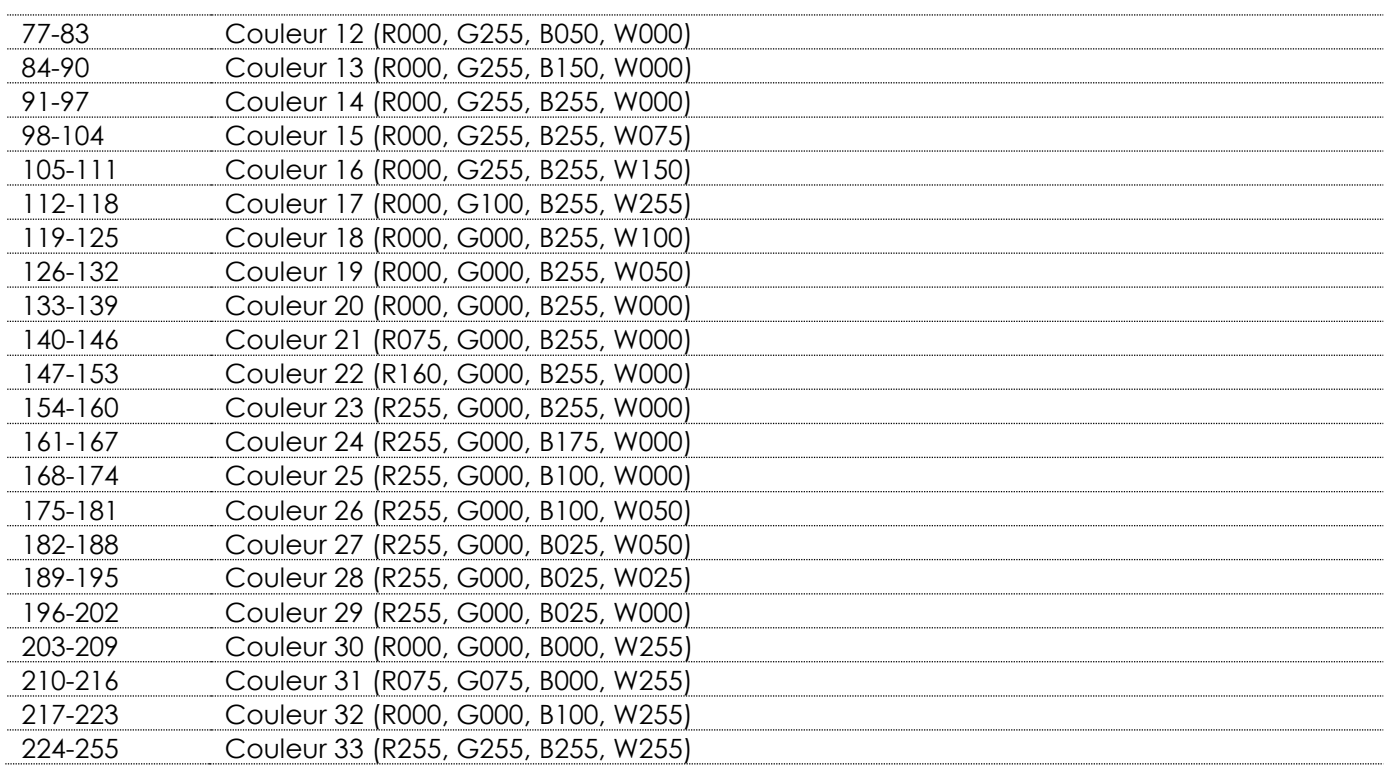

#### **Canal 5 – Programmes de pixels**

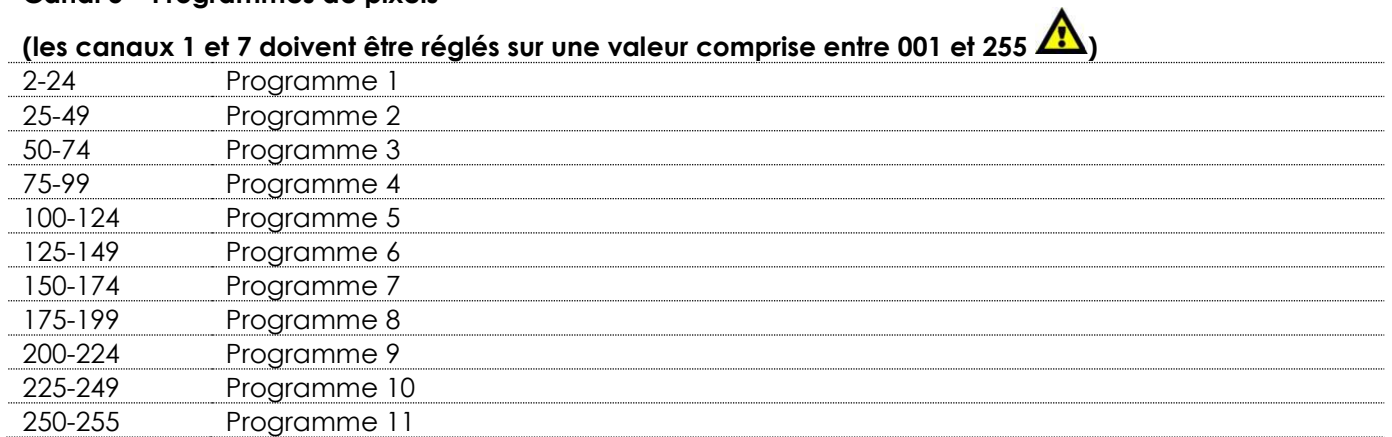

# **Canal 6 – Programmes d'exécution de couleur**

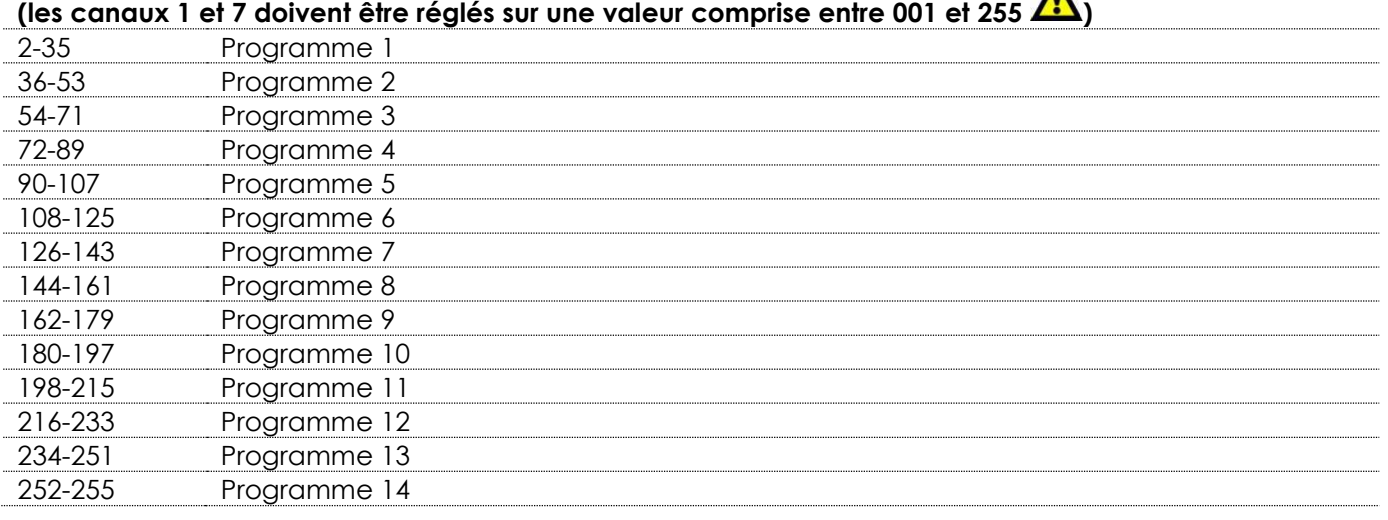

#### **Canal 7 – vitesse**

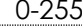

5 Réglage graduel de la vitesse, de lent à rapide

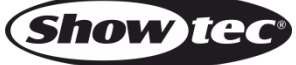

<span id="page-22-0"></span>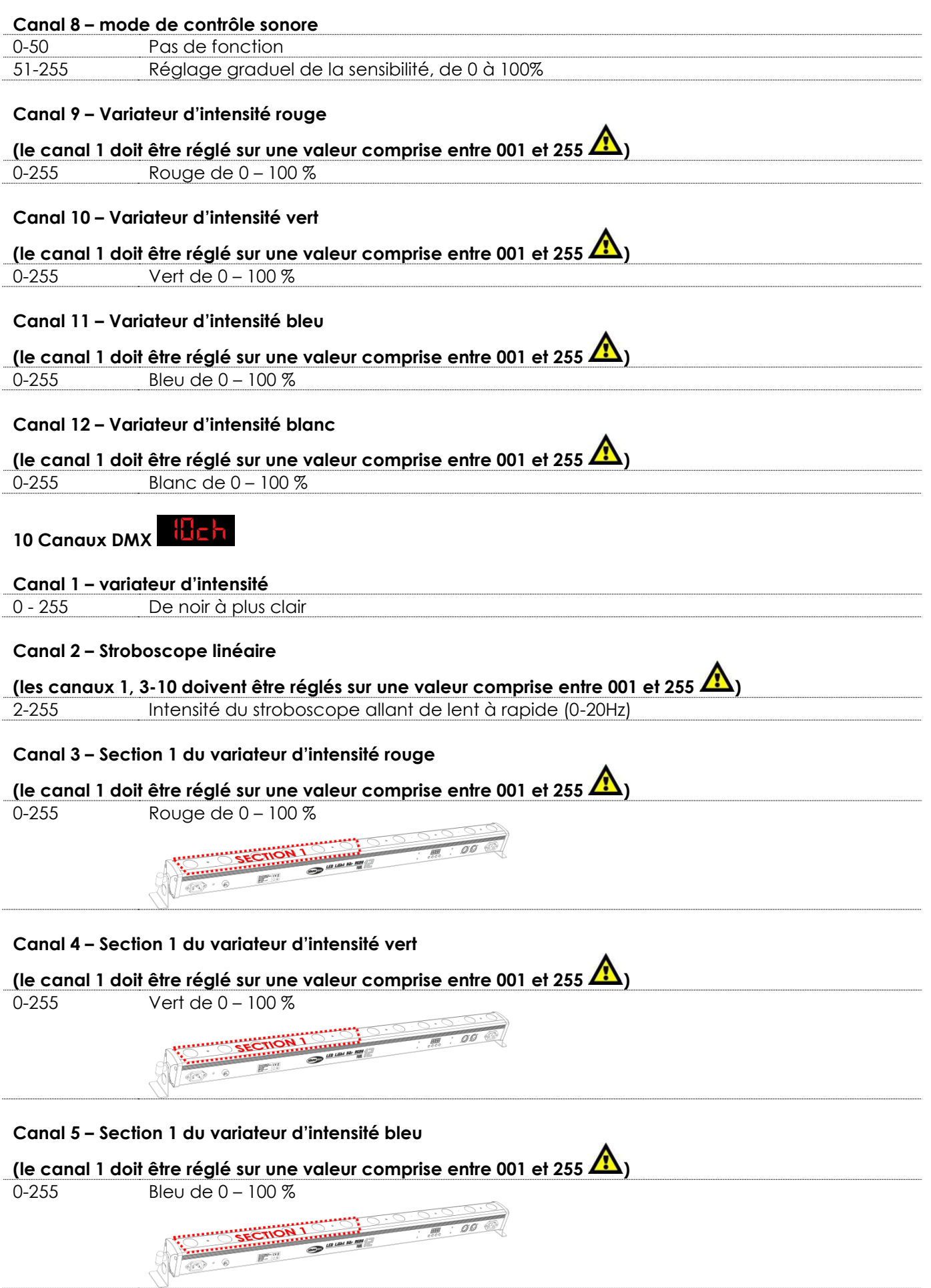

**Code commande : 42197 22**

Show tec

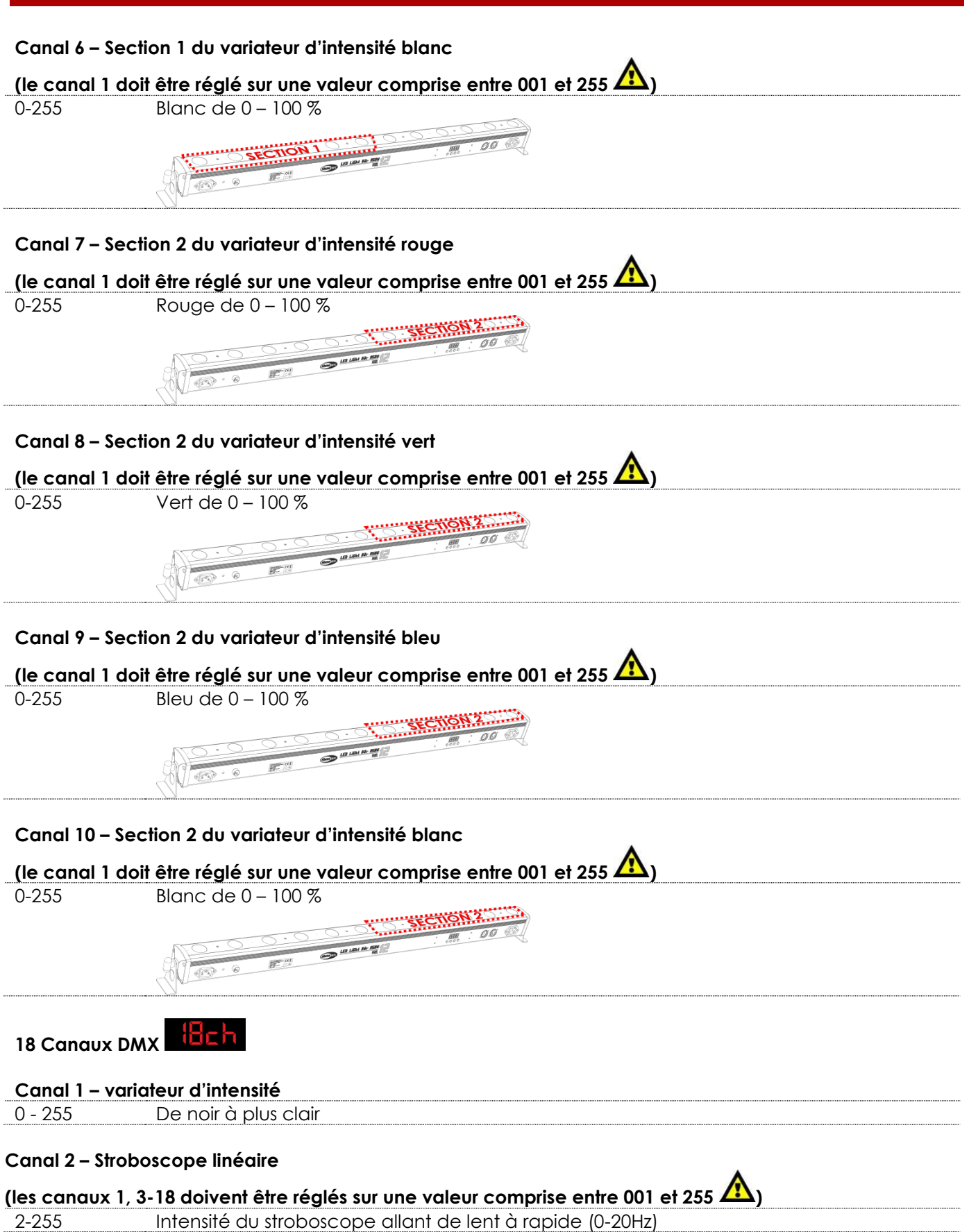

<span id="page-23-0"></span>**Show** 

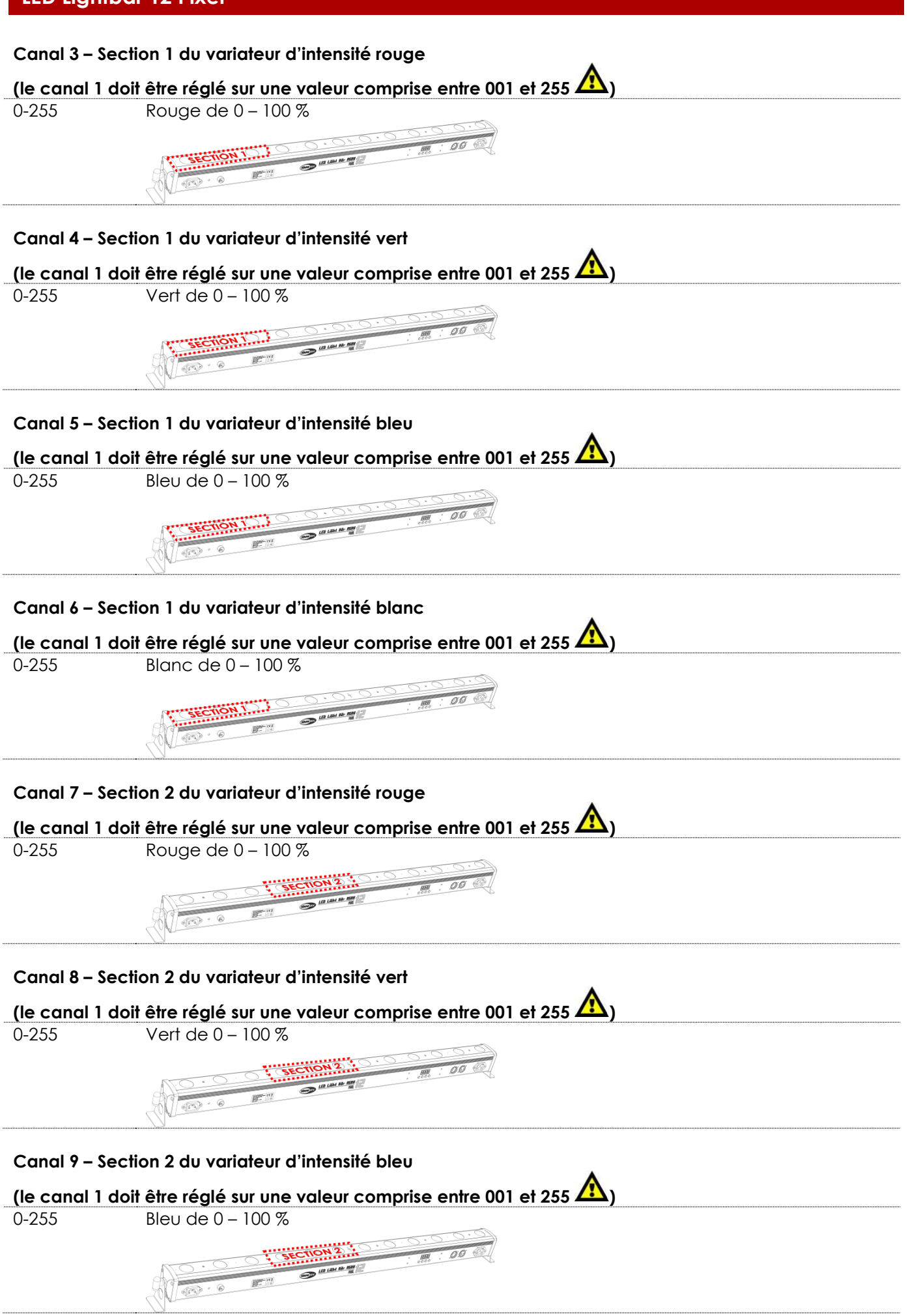

**Code commande : 42197 24**

**Show IC** 

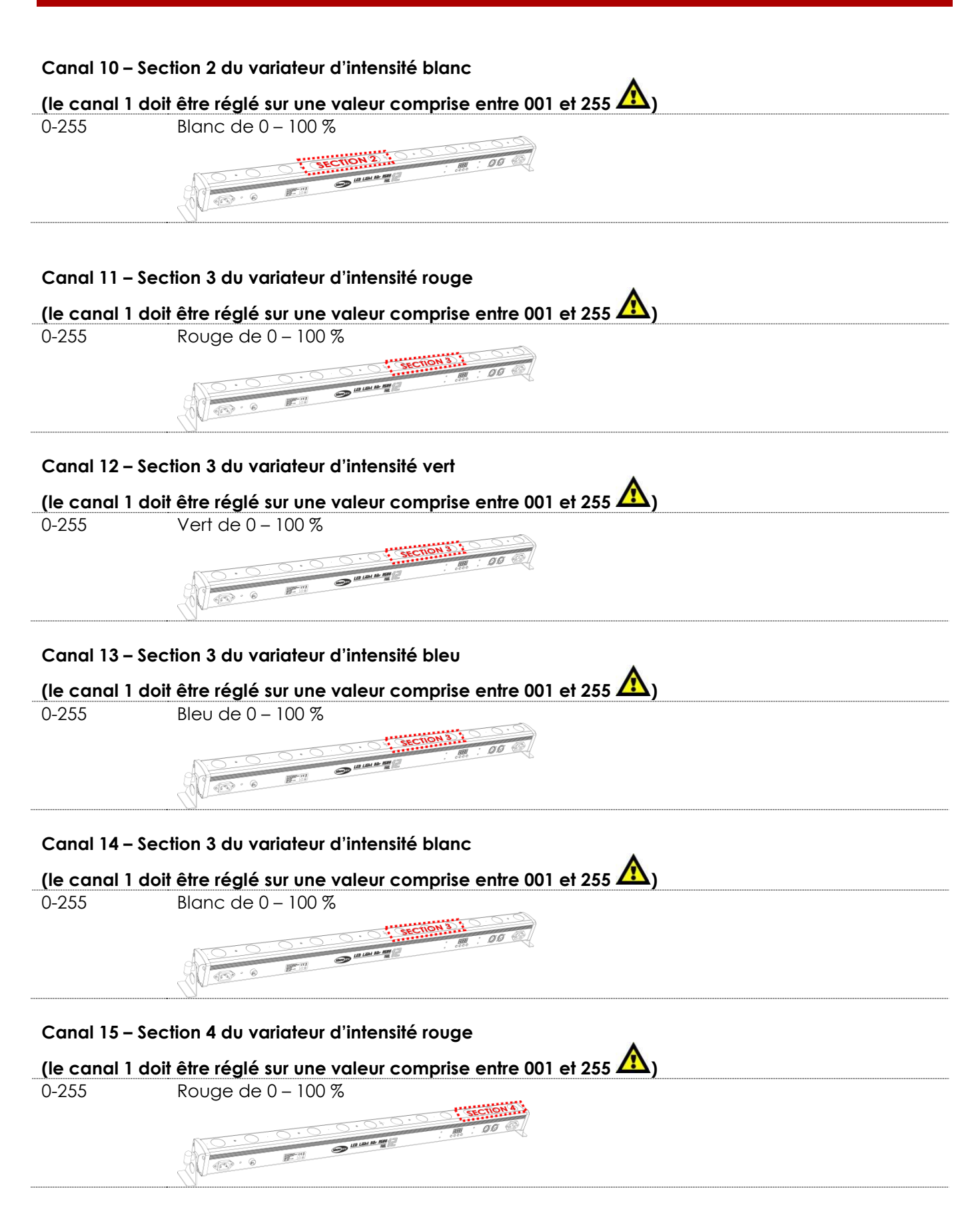

**Show** 

# **LED Lightbar 12 Pixel Canal 16 – Section 4 du variateur d'intensité vert (le canal 1 doit être réglé sur une valeur comprise entre 001 et 255 Å)** 0-255 Vert de 0 – 100 %  $00<sup>6</sup>$ **AND AND LOCAL AGE AGEN Canal 17 – Section 4 du variateur d'intensité bleu (le canal 1 doit être réglé sur une valeur comprise entre 001 et 255 Å)** 0-255 Bleu de 0 – 100 %  $\begin{picture}(130,10) \put(0,0){\line(1,0){10}} \put(15,0){\line(1,0){10}} \put(15,0){\line(1,0){10}} \put(15,0){\line(1,0){10}} \put(15,0){\line(1,0){10}} \put(15,0){\line(1,0){10}} \put(15,0){\line(1,0){10}} \put(15,0){\line(1,0){10}} \put(15,0){\line(1,0){10}} \put(15,0){\line(1,0){10}} \put(15,0){\line(1,0){10}} \put(15,0){\line($  $\begin{picture}(20,20) \put(0,0){\line(1,0){10}} \put(15,0){\line(1,0){10}} \put(15,0){\line(1,0){10}} \put(15,0){\line(1,0){10}} \put(15,0){\line(1,0){10}} \put(15,0){\line(1,0){10}} \put(15,0){\line(1,0){10}} \put(15,0){\line(1,0){10}} \put(15,0){\line(1,0){10}} \put(15,0){\line(1,0){10}} \put(15,0){\line(1,0){10}} \put(15,0){\line(1$  $\mathcal{R}$ **Canal 18 – Section 4 du variateur d'intensité blanc (le canal 1 doit être réglé sur une valeur comprise entre 001 et 255 )** 0-255 Blanc de 0 – 100 %**HARCHONAL**  $\frac{1}{R^2}$  $\frac{1}{100}$

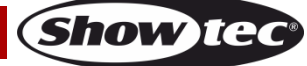

<span id="page-27-0"></span>**48 Canaux DMX** 

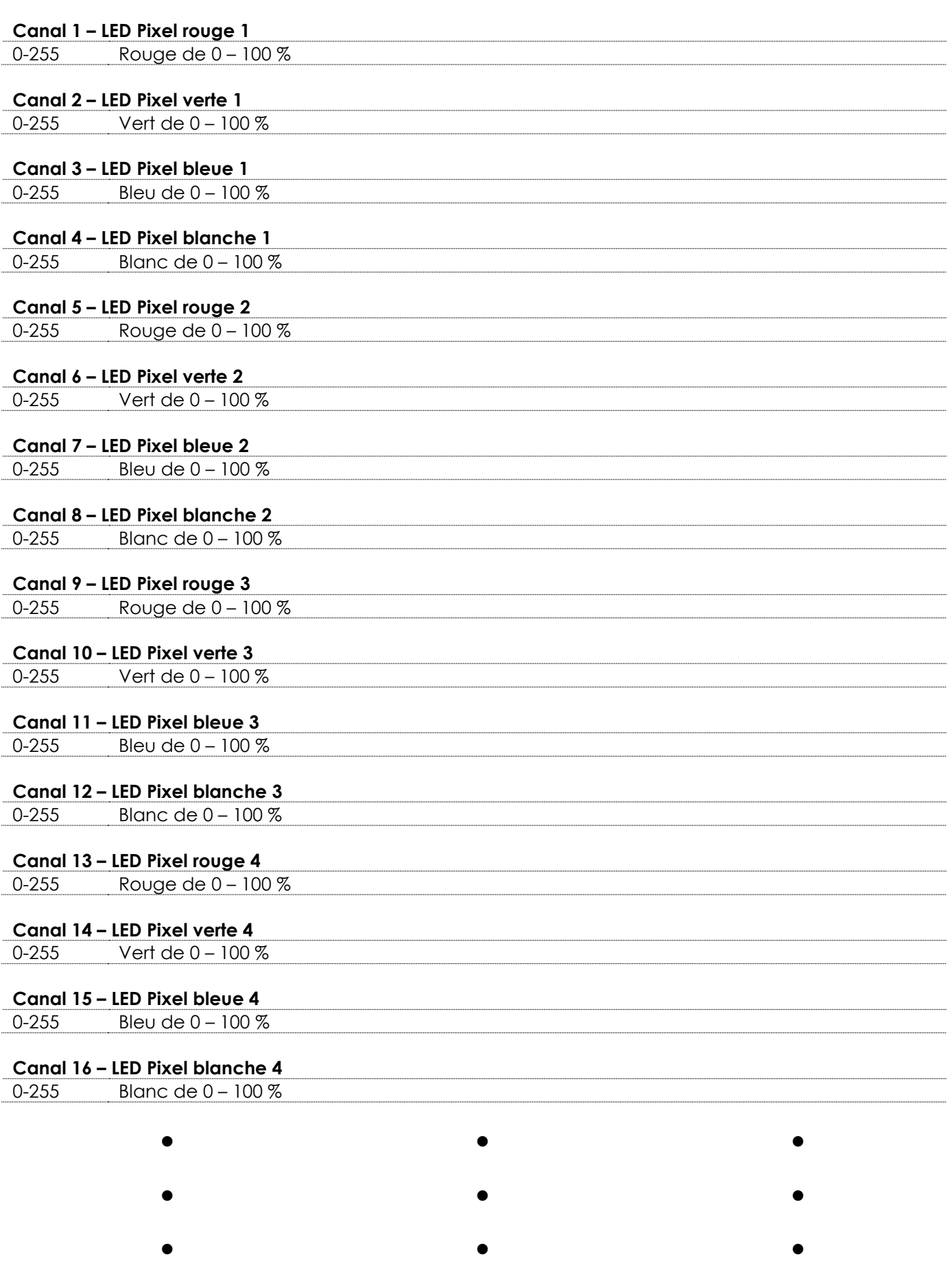

**Show tec** 

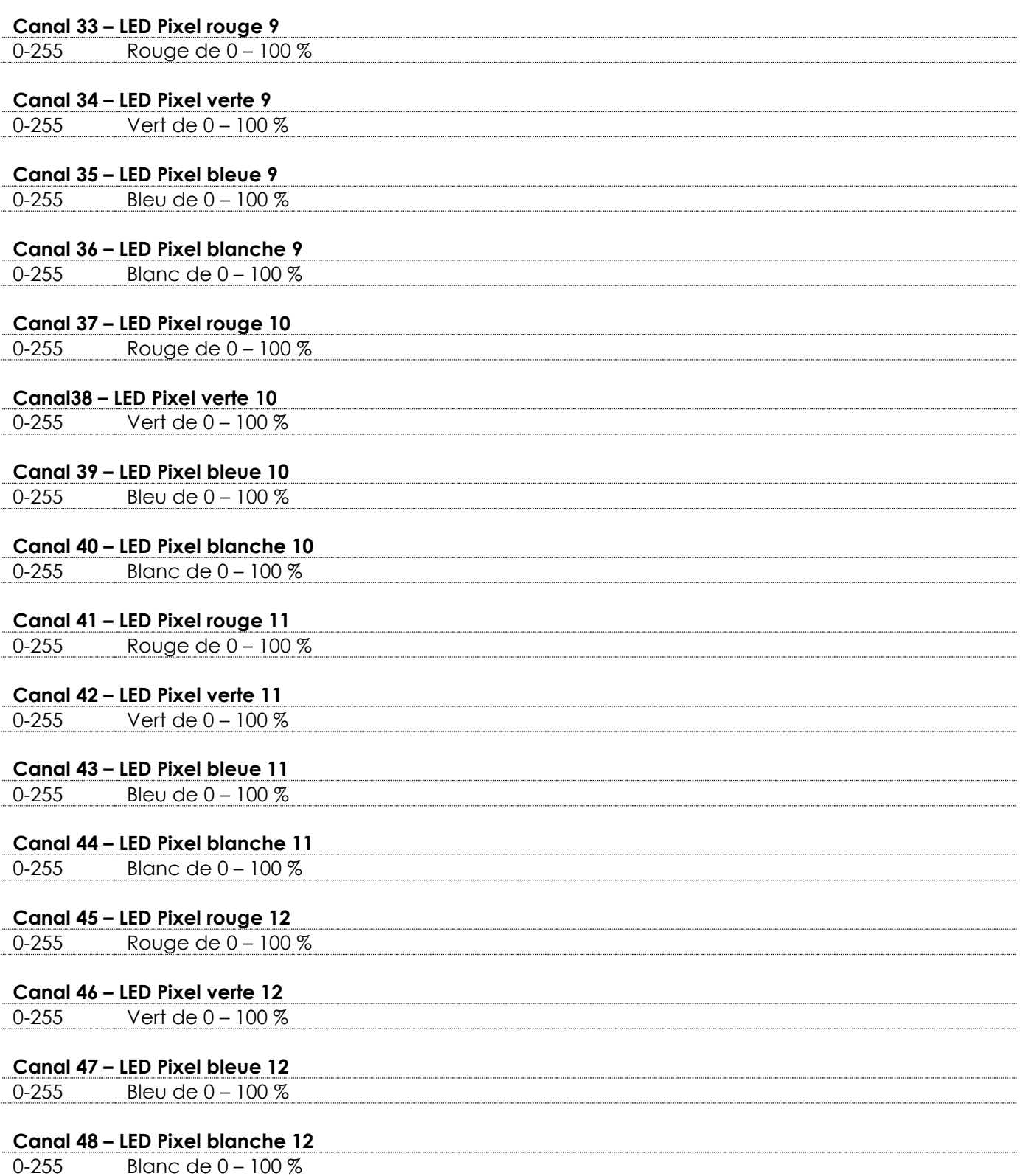

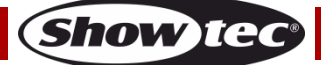

# <span id="page-29-0"></span>**Entretien**

L'utilisateur doit s'assurer que les aspects liés à la sécurité et les installations techniques sont inspectés par un expert chaque année au cours d'un test d'acceptation et une fois par an par une personne qualifiée.

Les points suivants doivent être pris en compte durant l'inspection :

- 01) Toutes les vis utilisées pour l'installation de l'appareil ou des parties de celui-ci doivent être vissées fermement et ne pas être corrodées.
- 02) Les boîtiers, fixations et systèmes d'installation ne devront comporter aucune déformation.
- 03) Les pièces mécaniques mobiles, comme par exemple les essieux ou les goupilles, ne devront présenter aucune trace d'usure.
- 04) Les câbles d'alimentation ne devront présenter aucune trace de dommage ou de fatigue des matériaux.

Le Showtec LED Lightbar 12 Pixel ne requiert presque aucune maintenance. Cependant, vous devez veiller à la propreté de l'unité. Si tel n'est pas le cas, la luminosité de l'appareil pourrait être réduite de manière significative. Débranchez l'alimentation électrique puis nettoyez le couvercle à l'aide d'un chiffon humide. Nettoyez le verre frontal avec un nettoyant vitres et un chiffon doux. N'utilisez ni alcool ni solvants. Le verre frontal doit être nettoyé chaque semaine car le liquide fumigène tend à accumuler des résidus, ce qui provoque la réduction rapide de la luminosité. Ne plongez sous aucun prétexte l'unité dans un liquide.

Assurez-vous que les branchements restent propres. Débranchez l'alimentation électrique, puis nettoyez le DMX et les branchements audio à l'aide d'un chiffon humide. Assurez-vous que les connexions sont parfaitement sèches avant de connecter le matériel ou de le brancher à l'alimentation électrique.

### <span id="page-29-1"></span>**Remplacement d'un fusible**

Une hausse de tension, un court-circuit ou une alimentation électrique inappropriée peut faire griller un fusible. Si cela arrive, le produit ne pourra en aucun cas fonctionner. Vous devrez alors suivre les indications ci-dessous.

- 01) Débranchez l'unité de la source d'alimentation électrique.
- 02) Insérez un tournevis à tête plate dans le logement situé sur le couvercle du fusible. Retirez avec précaution le couvercle.

Cela permet au fusible de sortir de son emplacement.

- 03) Retirez le fusible usagé. S'il est brun ou translucide, cela signifie qu'il a grillé.
- <span id="page-29-2"></span>04) Insérez le fusible de remplacement dans le porte-fusible. Remettez le couvercle. Assurez-vous d'utiliser un fusible de même type et spécification. Consultez l'étiquette des spécifications du produit pour plus de détails.

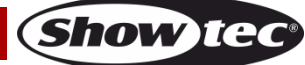

# **Dépannage**

#### <span id="page-30-0"></span>**Pas de lumière**

Ce guide de dépannage est conçu pour vous aider à résoudre des problèmes simples.

Pour ce faire, vous devez suivre les étapes suivantes dans l'ordre afin de trouver une solution. Dès que l'unité fonctionne à nouveau correctement, ne suivez plus ces étapes.

Si l'effet lumineux ne fonctionne pas bien, confiez-en la réparation à un technicien.

Réponse : il se peut que le problème soit lié : à l'alimentation, aux LED ou au fusible.

- 01) Alimentation. Vérifiez si l'unité est branchée à l'alimentation appropriée.
- 02) LED. Rapportez le LED Lightbar 12 Pixel à votre revendeur Showtec.
- 03) Fusible. Remplacez le fusible. Reportez-vous à la page 29 pour remplacer le fusible.
- 04) Si tout ce qui est mentionné ci-dessus semble fonctionner correctement, rallumez l'unité.
- 05) Si vous ne parvenez pas à déterminer la cause du problème, n'ouvrez en aucun cas le LED Lightbar 12 Pixel, cela pourrait abîmer l'unité et annuler la garantie.
- 06) Rapportez l'appareil à votre revendeur Showtec.

#### <span id="page-30-1"></span>**Pas de réponse du DMX**

Réponse : il se peut que le problème soit lié au câble ou aux connecteurs DMX ou à un mauvais fonctionnement de la console ou de la carte DMX d'effets lumineux.

- 01) Vérifiez le réglage DMX. Assurez-vous que les adresses DMX sont correctes.
- 02) Vérifiez le câble DMX : débranchez l'unité, changez le câble DMX puis reconnectez l'appareil à l'alimentation. Essayez à nouveau votre contrôle DMX.
- 03) Déterminez si la console de contrôle ou l'effet lumineux est en cause. La console fonctionne-t-elle correctement avec d'autres produits DMX ? Si ce n'est pas le cas, vous devez la faire réparer. Si elle fonctionne correctement avec d'autres produits DMX, amenez le câble DMX et l'effet lumineux à un technicien qualifié.

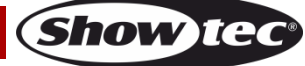

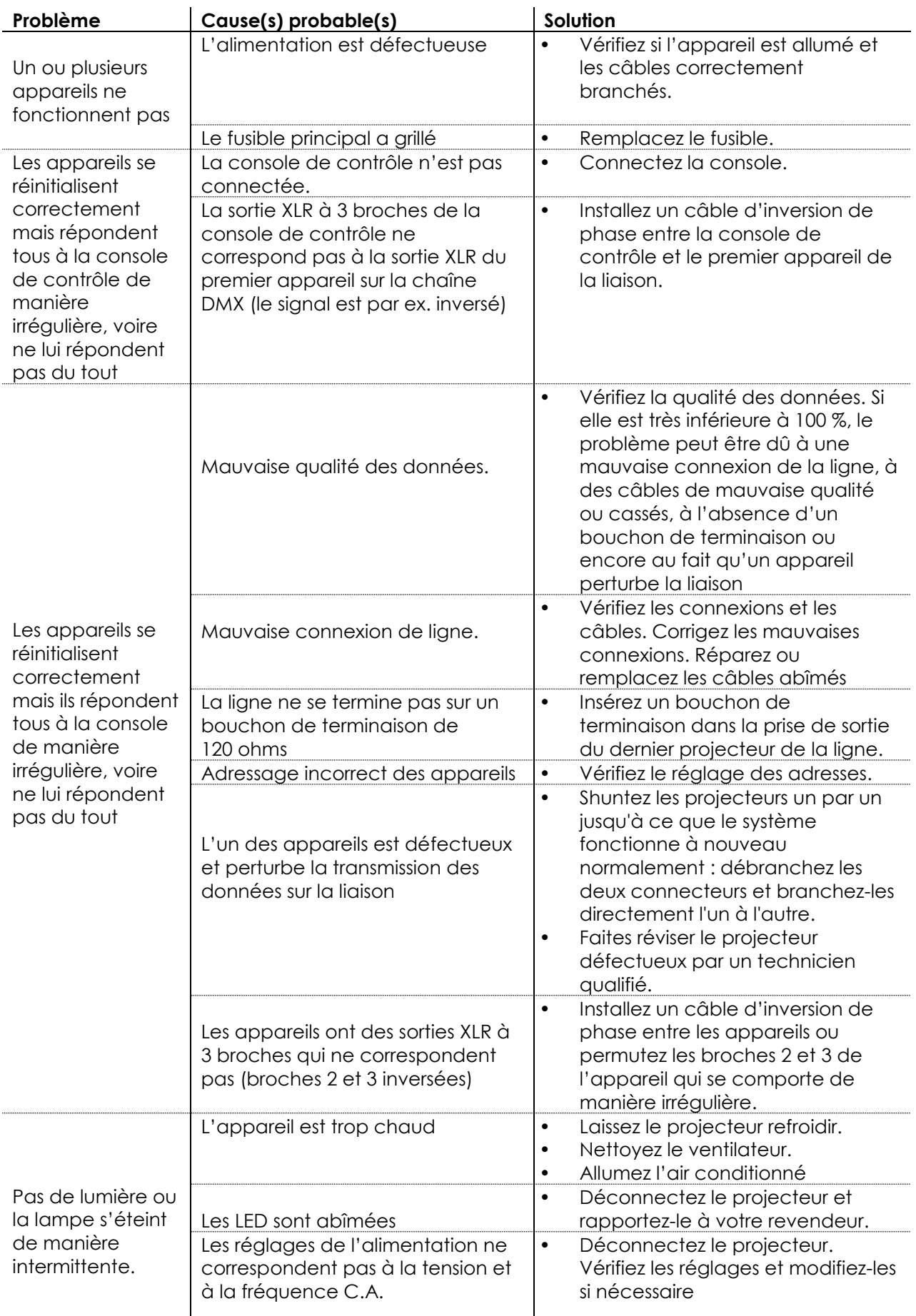

Show tee

# <span id="page-32-0"></span>**Caractéristiques du produit**

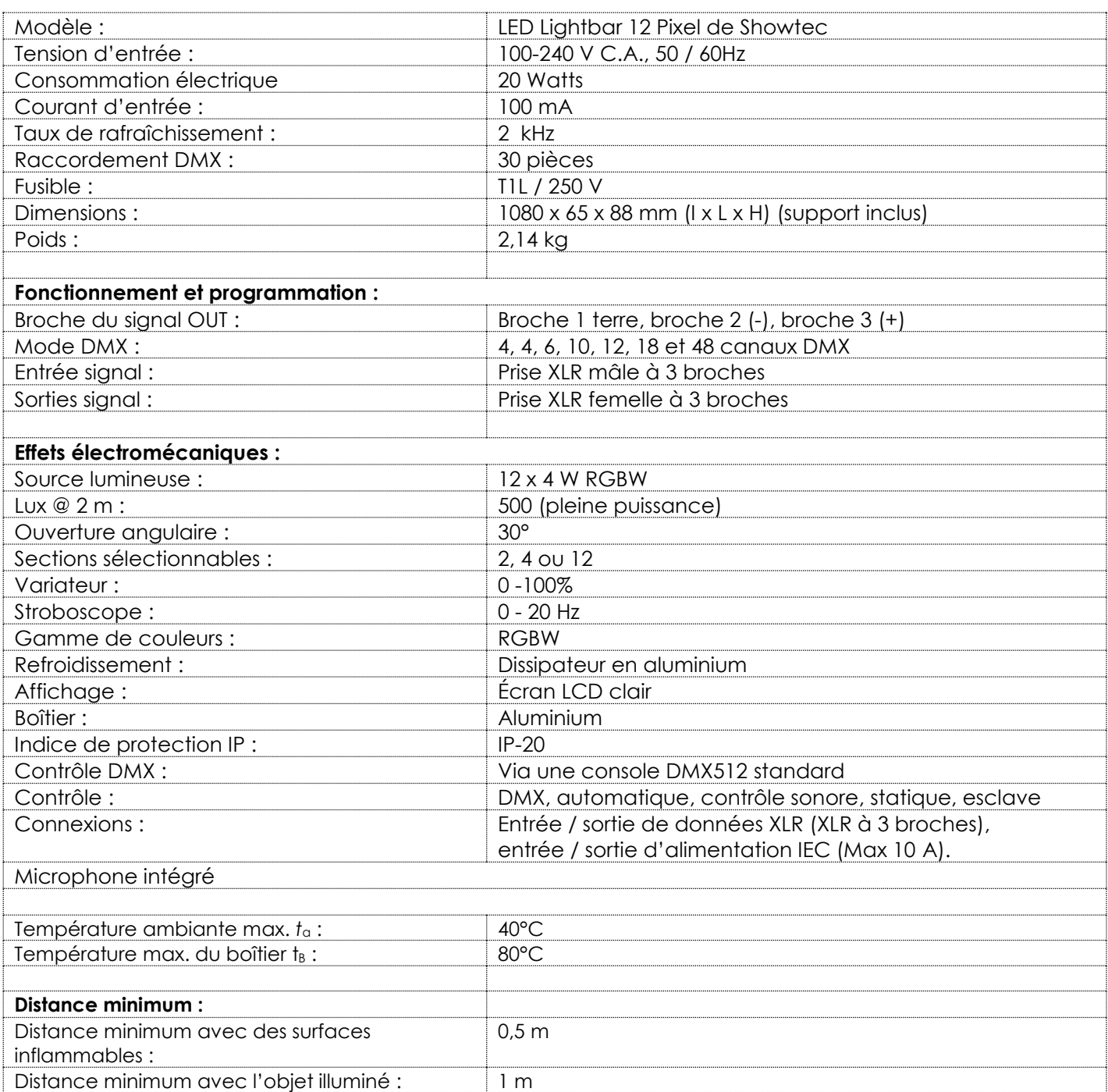

La conception et les caractéristiques du produit sont soumises à toute modification sans avis préalable.

 $C \in$ 

Site web : [www.Showtec.info](http://www.showtec.info/) Adresse électronique : [service@highlite.nl](mailto:service@highlite.nl)

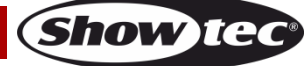

# <span id="page-33-0"></span>**Dimensions**

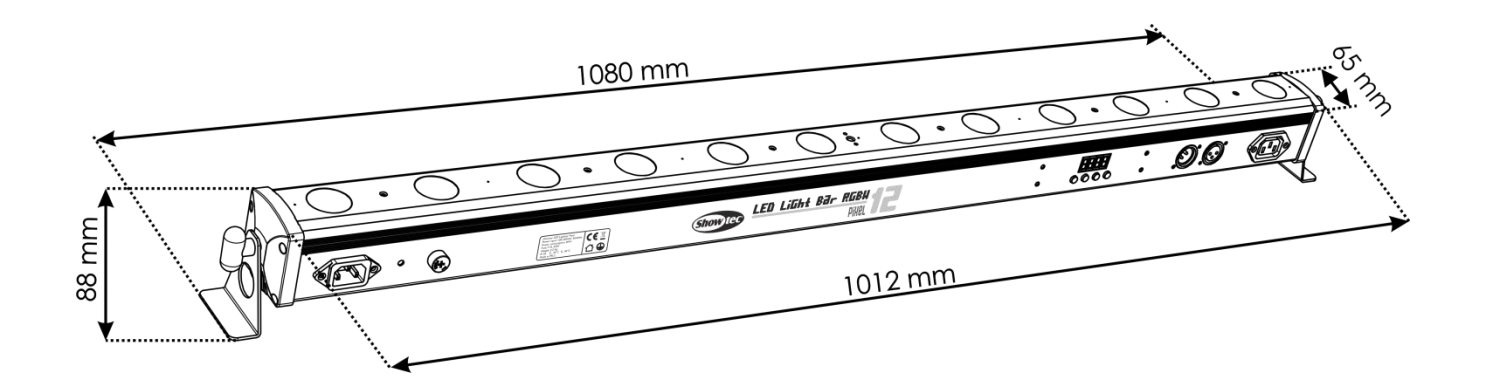

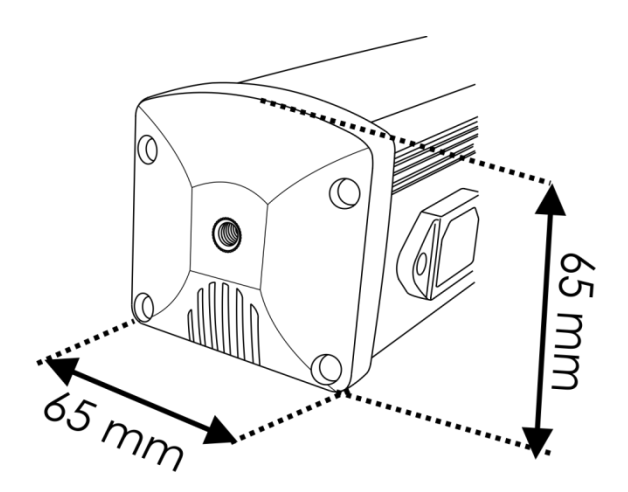

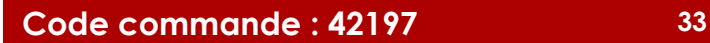

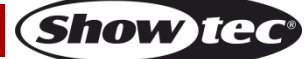

<span id="page-34-0"></span>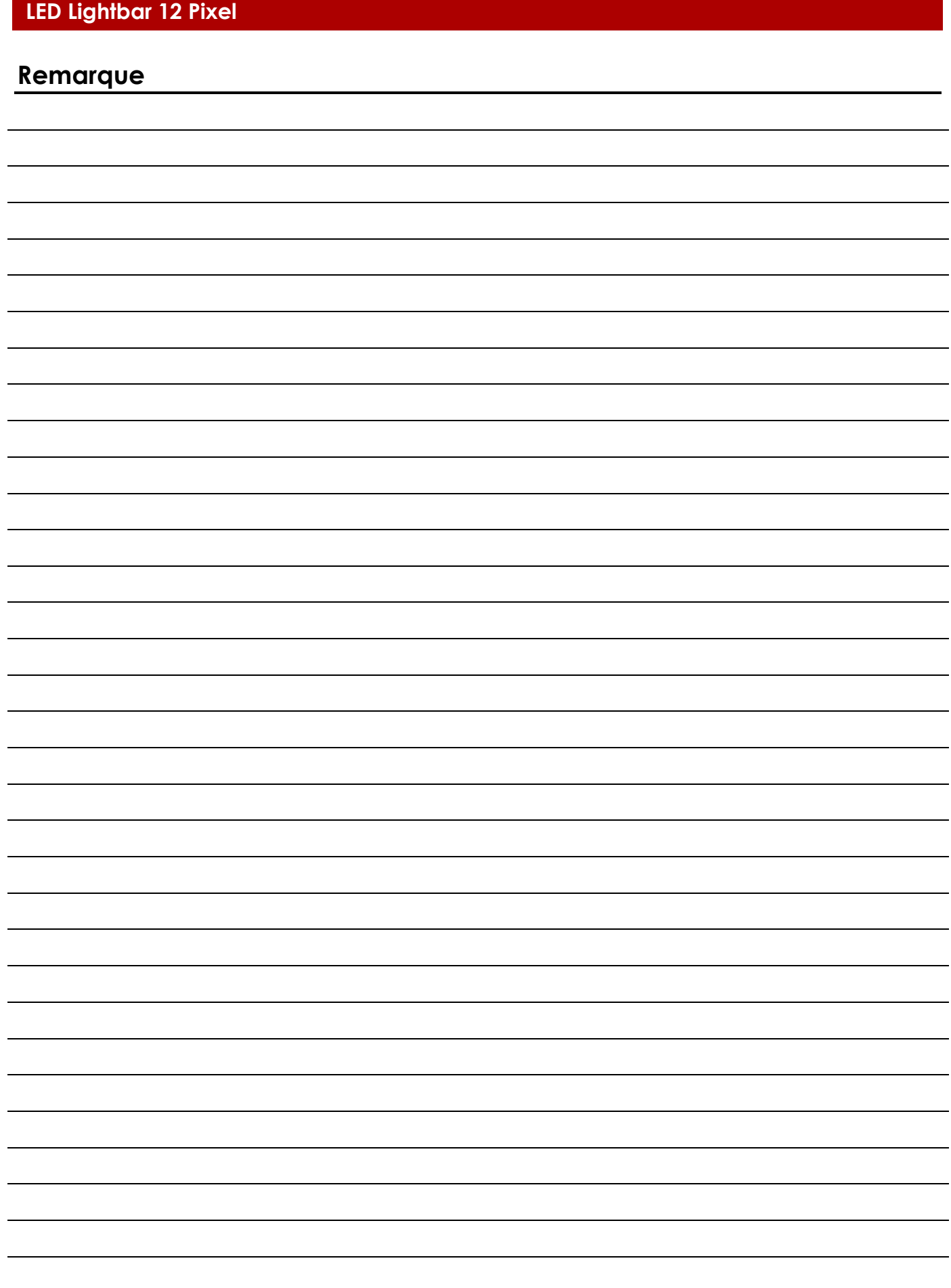

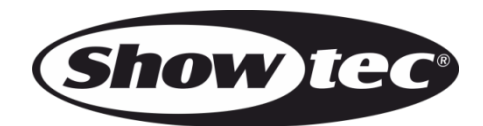

**©2016 Showtec**